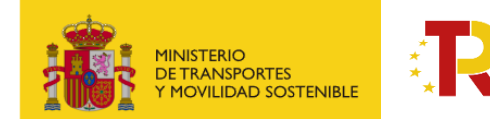

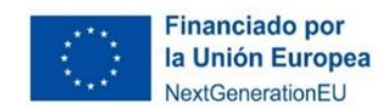

## **PLAN DE RECUPERACIÓN, TRANSFORMACIÓN Y RESILIENCIA DE LA ECONOMÍA**

**GUÍA PRÁCTICA PARA PARTICIPAR EN LA SEGUNDA CONVOCATORIA DE SUBVENCIONES EN CONCURRENCIA NO COMPETITIVA DEL ECO-INCENTIVO PARA EL IMPULSO DEL TRANSPORTE FERROVIARIO DE MERCANCÍAS BASADO EN EL MÉRITO AMBIENTAL Y SOCIOECONÓMICO, EN EL MARCO DEL PLAN DE RECUPERACIÓN, TRANSFORMACIÓN Y RESILIENCIA- FINANCIADO POR LA UNIÓN EUROPEA – NEXTGENERATIONEU PARA EL PERIODO DE ELEGIBILIDAD 2023.**

### **PROGRAMA DE APOYO AL TRANSPORTE SOSTENIBLE Y DIGITAL**

**EN CONCURRENCIA NO COMPETITIVA**

**MEDIDA 5: ACCIONES DE APOYO A LOS SERVICIOS DE DEMANDA DE TRANSPORTE DE MERCANCÍAS POR FERROCARRIL, FERROCARRIL/CARRETERA Y MARÍTIMO/CARRETERA PARA SU TRANSICIÓN HACIA LOS MODOS MÁS SOSTENIBLES Y PARA LA MEJORA AMBIENTAL DE ESTOS MEDIANTE ECO-INCENTIVOS – ECO-INCENTIVO FERROVIARIO**

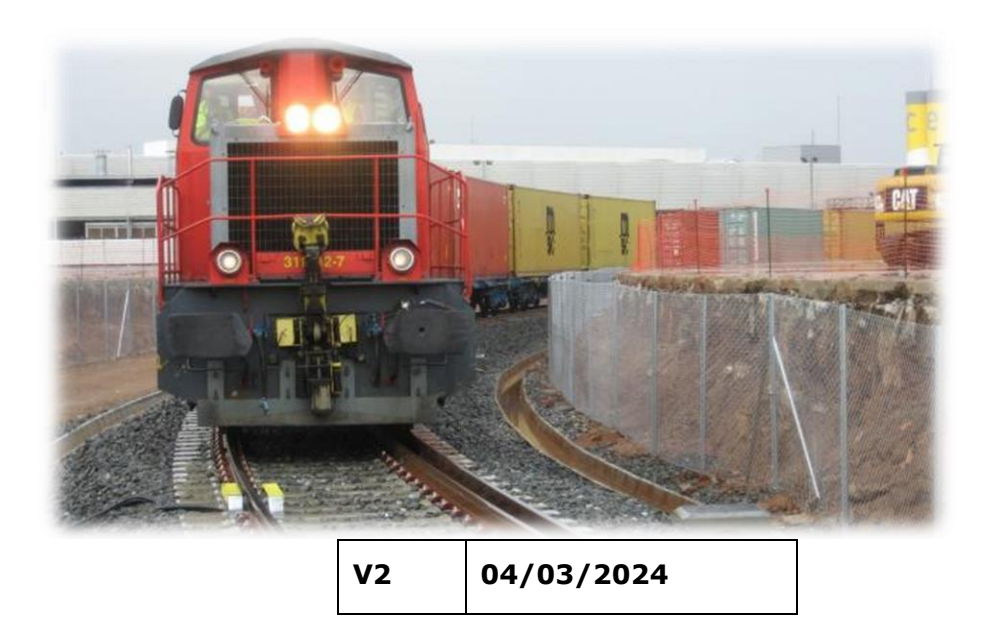

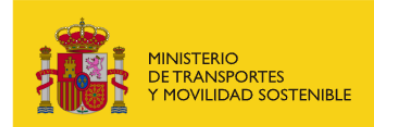

 $\tilde{\check{z}}_{\star}$ 

Plan de Recuperación,<br>Transformación y Resiliencia

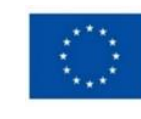

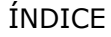

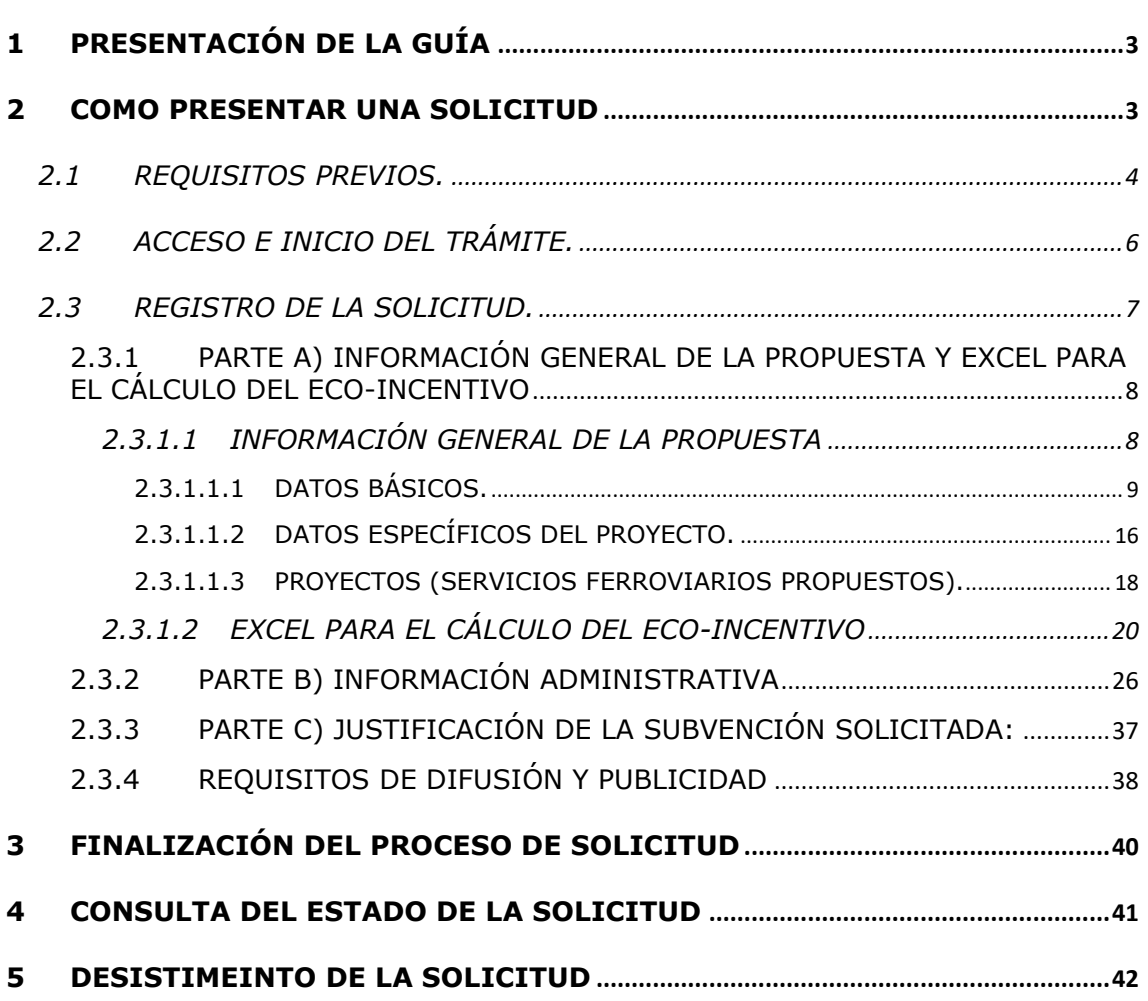

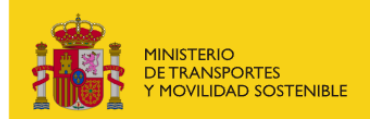

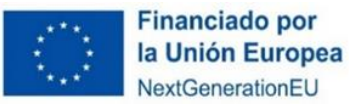

## <span id="page-2-0"></span>**1 PRESENTACIÓN DE LA GUÍA**

Este documento tiene como finalidad facilitar a los potenciales beneficiarios el procedimiento de presentación de solicitudes para la concesión de subvenciones del eco-incentivo para el impulso del transporte Ferroviario.

Además, en la sede electrónica del Ministerio de Transportes y Movilidad Sostenible (antes Ministerio de Transportes, Movilidad y Agenda urbana) está a disposición de los solicitantes el texto completo de la nueva **convocatoria correspondiente al periodo de elegibilidad 2023**, además de encontrarse las bases reguladoras del Programa recogidas en la **Orden Ministerial TMA/371/2022, de 26 de abril, por la que se aprueban las bases reguladoras para la concesión de subvenciones en concurrencia no competitiva del eco-incentivo para el impulso del transporte ferroviario de mercancías basado en el mérito ambiental y socioeconómico en el marco del Plan de Recuperación, Transformación y Resiliencia.**

Esta guía incluye las **instrucciones PRÁCTICAS** para la cumplimentación de los documentos de solicitud, así como indicaciones para presentarlas en el portal de gestión de subvenciones de la sede electrónica del Ministerio de Transportes y Movilidad Sostenible. Los principales documentos de referencia para la elaboración de esta guía están disponibles para consulta en la sede electrónica y son los siguientes:

- Plan de Recuperación, Transformación y Resiliencia (PRTR) [https://www.mitma.gob.es/ministerio/proyectos-singulares/prtr.](https://www.mitma.gob.es/ministerio/proyectos-singulares/prtr)
- $\overline{\phantom{a}}$  Bases reguladoras para la concesión de subvenciones.
- Buzón para dudas y preguntas *[programaempresas@mitma.es](mailto:programaempresas@mitma.es)*

Nótese que el objetivo de esta Guía es únicamente proporcionar información práctica a los solicitantes. No tiene valor legal y en ningún caso la información contenida en la misma reemplaza las reglas y condiciones establecidas en las bases legales de la convocatoria.

IMPORTANTE: Las subvenciones se otorgarán en régimen de concurrencia no competitiva por orden de presentación según la fecha y hora de registro de la solicitud, hasta el agotamiento del crédito presupuestario disponible. En caso de que el crédito solicitado por las entidades interesadas supere el crédito presupuestario disponible, se procederá al prorrateo, entre los beneficiarios de la subvención, del importe global máximo destinado a las subvenciones. El hecho de participar en el envío de la solicitud no crea derecho alguno para la concesión de una subvención posterior.

### <span id="page-2-1"></span>**2 COMO PRESENTAR UNA SOLICITUD**

La presentación y tramitación de las solicitudes se realizará por vía electrónica, a través de internet, en la sede electrónica del Ministerio de Transportes y Movilidad Sostenible , mediante registro electrónico.

[https://sede.mitma.gob.es/SEDE\\_ELECTRONICA/LANG\\_CASTELLANO/OFICINAS\\_SECTORIALES/SUB](https://sede.mitma.gob.es/SEDE_ELECTRONICA/LANG_CASTELLANO/OFICINAS_SECTORIALES/SUB_PRTR/) [\\_PRTR/](https://sede.mitma.gob.es/SEDE_ELECTRONICA/LANG_CASTELLANO/OFICINAS_SECTORIALES/SUB_PRTR/)

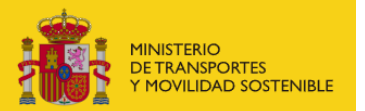

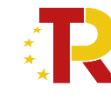

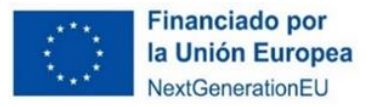

# <span id="page-3-0"></span>**2.1 REQUISITOS PREVIOS.**

Para poder realizar la solicitud, el solicitante que la efectúa debe conocer:

**1.** Sólo una **persona física** puede firmar la solicitud.

**La persona física deberá ser identificada como el representante legal de la empresa**, y tendrá que acreditar dicha capacidad de representación mediante cualquier medio válido en Derecho que deje constancia fidedigna de su existencia con fecha anterior al fin del plazo de solicitud. El solicitante deberá adjuntar dicho documento, que se incluirá en la solicitud como un adjunto (ANEXO III B.1 Documento B001.3. Documentación acreditativa de la capacidad de representación) según se explica en el punto 2.3.2 PARTE B) INFORMACIÓN ADMINISTRATIVA.

Podrá dar de alta una solicitud una persona física distinta a la persona firmante de los documentos que posea un certificado de persona física (personal) o de persona física [en representación de](https://www.sede.fnmt.gob.es/preguntas-frecuentes/certificado-de-representante/-/asset_publisher/eIal9z2VE0Kb/content/1136-que-certificado-de-representacion-debo-solicitar-?inheritRedirect=false&redirect=https%3A%2F%2Fwww.sede.fnmt.gob.es%3A9440%2Fpreguntas-frecuentes%2Fcertificado-de-representante%3Fp_p_id%3D101_INSTANCE_eIal9z2VE0Kb%26p_p_lifecycle%3D0%26p_p_state%3Dnormal%26p_p_mode%3Dview%26p_p_col_id%3Dcolumn-2%26p_p_col_count%3D1))  [persona jurídica \(personal\).](https://www.sede.fnmt.gob.es/preguntas-frecuentes/certificado-de-representante/-/asset_publisher/eIal9z2VE0Kb/content/1136-que-certificado-de-representacion-debo-solicitar-?inheritRedirect=false&redirect=https%3A%2F%2Fwww.sede.fnmt.gob.es%3A9440%2Fpreguntas-frecuentes%2Fcertificado-de-representante%3Fp_p_id%3D101_INSTANCE_eIal9z2VE0Kb%26p_p_lifecycle%3D0%26p_p_state%3Dnormal%26p_p_mode%3Dview%26p_p_col_id%3Dcolumn-2%26p_p_col_count%3D1))

Este certificado debe estar emitido por una autoridad de certificación (CA) de las habituales (FNMT, Camerfirma, etc.). Para más información sobre cuáles son estas autoridades de certificación y qué certificados emiten, puede consultar la siguiente página:

<https://sedeaplicaciones.minetur.gob.es/Prestadores/>

En el caso de **entidades extranjeras de la UE** (personas jurídicas establecidas en un Estado miembro de la Unión Europea legalmente autorizadas para realizar un transporte ferroviario de mercancías en España, según el artículo 6 de la orden ministerial), podrán acceder a través del Nodo eIDAS a través de un certificado avalado por la UE.

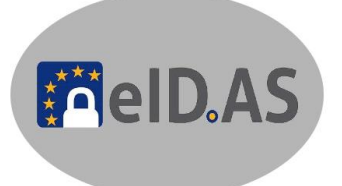

La persona que dé de alta la solicitud deberá identificar a la persona firmante como el representante del beneficiario según se explica en el punto 2.3.1.1.1 "DATOS BÁSICOS".

- **2.** Es posible acceder al borrador de una solicitud que todavía no se ha presentado con los certificados de las personas que se identifiquen en el apartado "Datos básicos" en el portal de gestión de subvenciones.
- **3.** Sólo las personas físicas que han sido identificadas en el apartado "Datos básicos" pueden adjuntar la documentación y cumplimentar el formulario utilizando un certificado digital personal.
- **4.** Todos los documentos que se facilitan en el portal de gestión de subvenciones del MITMA (actual Ministerio de Transportes y Movilidad Sostenible), **documentos B001.1, B002.1, B002.2, B003.1, B004, B005, B012, B013, C0, J02 y J03 tienen que ser firmados digitalmente antes de adjuntarse**, si no la aplicación no permite continuar el proceso y presentar la solicitud.

Todos los documentos que en el Portal de Subvenciones indican "Requiere firma" deberán presentarse firmados por el representante legal indicado en la solicitud. El sistema no deja presentar un documento que "Requiere firma" si no está firma.

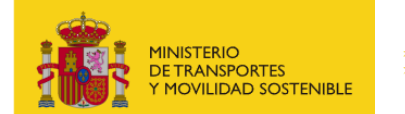

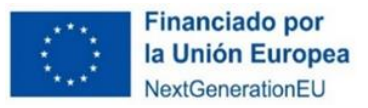

El resto de los documentos a aportar por el solicitante no es necesario que se presenten firmados.

Para la firma de los documentos se recomienda instalación del certificado digital y la aplicación Autofirm@ que deberá instalarse previamente. Se recomienda utilizar el navegador Chrome junto con la aplicación, que se puede descargar en

<https://firmaelectronica.gob.es/Home/Descargas.html>

# autofirm@

Para utilizar la firma electrónica se deben cumplir los requisitos que se indican en la siguiente página:

[https://sede.mitma.gob.es/SEDE\\_ELECTRONICA/LANG\\_CASTELLANO/DOCS\\_AYUDA/AYUDAT/N](https://sede.mitma.gob.es/SEDE_ELECTRONICA/LANG_CASTELLANO/DOCS_AYUDA/AYUDAT/NAVEGADORES/) [AVEGADORES/](https://sede.mitma.gob.es/SEDE_ELECTRONICA/LANG_CASTELLANO/DOCS_AYUDA/AYUDAT/NAVEGADORES/)

Además, para **entidades extranjeras** podrán utilizar el Nodo eIDAS con firma avalada por la UE.

**5.** Todas las firmas serán verificadas a través de Valide [\(VALIDe \(redsara.es\)\)](https://valide.redsara.es/valide/inicio.html) y por eSignature [\(eSignature \(europa.eu\)\)](https://ec.europa.eu/digital-building-blocks/sites/display/DIGITAL/eSignature). Una vez enviada la solicitud y cerrado el plazo de la convocatoria, en caso de que hubiera que hacer **subsanaciones**, se notificará a través del **correo electrónico designado** en la solicitud en **"A notificar".**

El acceso al apartado de notificaciones de la sede electrónica del MITMA (actual Ministerio de Transportes y Movilidad Sostenible) para realizar las **subsanaciones o alegaciones** oportunas debe efectuarse desde el **correo electrónico de la persona física** que se haya designado en el apartado **"A Notificar"** y que permite abrir el portal de gestión de subvenciones directamente. Si tiene dificultad para acceder al contenido de la notificación o desea modificar los datos de este apartado una vez cerrado el plazo de la convocatoria, póngase en contacto con el Ministerio a través del link:

[https://www.mitma.gob.es/ministerio/proyectos-singulares/prtr/programa-de-apoyo-al](https://www.mitma.gob.es/ministerio/proyectos-singulares/prtr/programa-de-apoyo-al-transporte-sostenible-y-digital-convocatoria-ayudas-empresas-concurrencia-competitiva/formulario-convocatoria-ayudas-empresas)[transporte-sostenible-y-digital-convocatoria-ayudas-empresas-concurrencia](https://www.mitma.gob.es/ministerio/proyectos-singulares/prtr/programa-de-apoyo-al-transporte-sostenible-y-digital-convocatoria-ayudas-empresas-concurrencia-competitiva/formulario-convocatoria-ayudas-empresas)[competitiva/formulario-convocatoria-ayudas-empresas.](https://www.mitma.gob.es/ministerio/proyectos-singulares/prtr/programa-de-apoyo-al-transporte-sostenible-y-digital-convocatoria-ayudas-empresas-concurrencia-competitiva/formulario-convocatoria-ayudas-empresas)

**6.** La persona que da de alta y la que posteriormente presente la solicitud deberá ser una persona física que figurará como presentador de la solicitud en el portal de gestión de subvenciones.

IMPORTANTE: Si el presentador es diferente al representante de la entidad, una vez presentada la solicitud, no va a poder tener acceso a la ella, salvo que se registre como persona "A notificar" o "Contacto".

En el momento de la solicitud es cuando se tiene que indicar la persona "A notificar" y "contacto" puesto que una vez presentada, si no aparece, no tendría acceso a la solicitud. Lo importante es que, en el momento de hacer la solicitud, aparezcan todas las personas interesadas en acceder a la misma ya sea en "**A notificar**" en "**Contacto**" o bien siendo el representante.

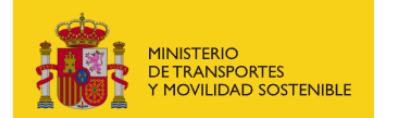

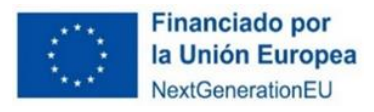

**7.** La persona que firme la solicitud deberá ser una persona física que figurará como firmante de la solicitud en el portal de gestión de subvenciones.

## <span id="page-5-0"></span>**2.2 ACCESO E INICIO DEL TRÁMITE.**

Antes de acceder al portal de subvenciones y presentar la solicitud deberán comprobar su firma o Nodo EiDAS (en el caso de entidades extranjeras sin CIF español) en el siguiente link:

<https://valide.redsara.es/valide/ejecutarValidarFirma/ejecutar.html>

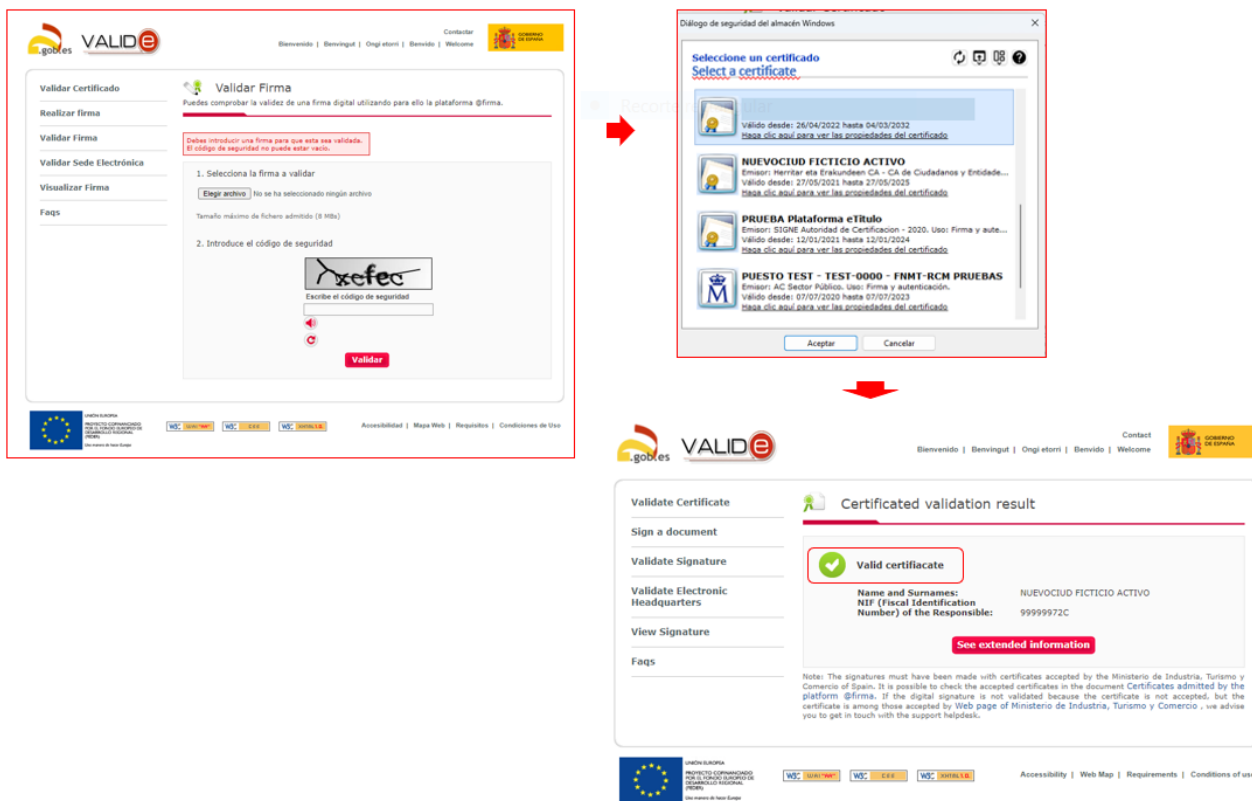

Acceda al apartado de Subvenciones PRTR en la sede electrónica en el enlace:

[https://sede.mitma.gob.es/SEDE\\_ELECTRONICA/LANG\\_CASTELLANO/OFICINAS\\_SECTORIALES/SUB](https://sede.mitma.gob.es/SEDE_ELECTRONICA/LANG_CASTELLANO/OFICINAS_SECTORIALES/SUB_PRTR/) [\\_PRTR/](https://sede.mitma.gob.es/SEDE_ELECTRONICA/LANG_CASTELLANO/OFICINAS_SECTORIALES/SUB_PRTR/)

A continuación, seleccione "**ECO\_FFCC 2ª Convocatoria del Eco Incentivo para el impulso del transporte ferroviario de mercancías**" y haga clic en el botón "Entrar" del cuadro "Acceso al portal de gestión de subvenciones".

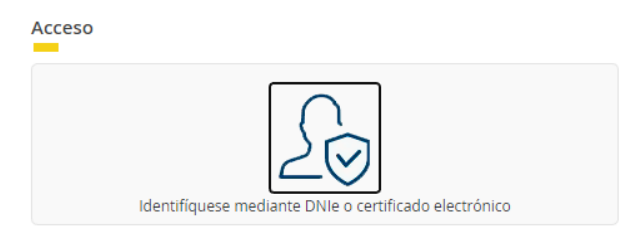

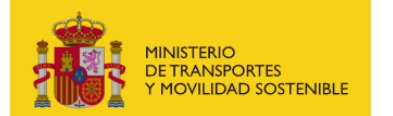

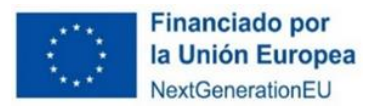

Para acceder al portal deberá identificarse mediante **DNIe o certificado electrónico** o Nodo eIDAS (en caso de persona o entidad extranjera NIF español) lanzando la aplicación de firma electrónica.

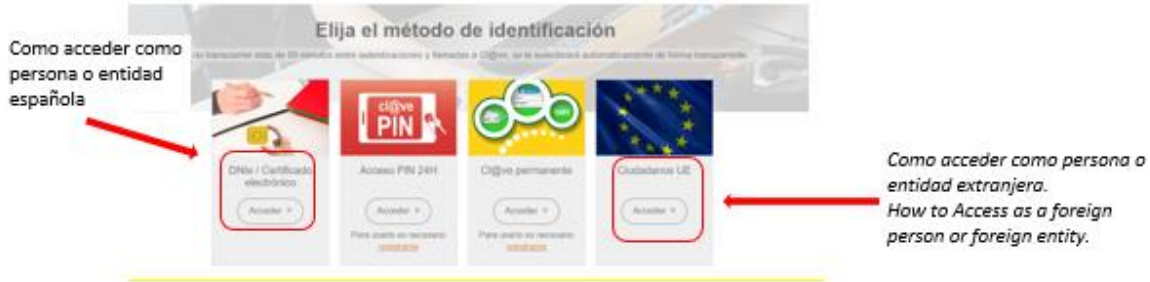

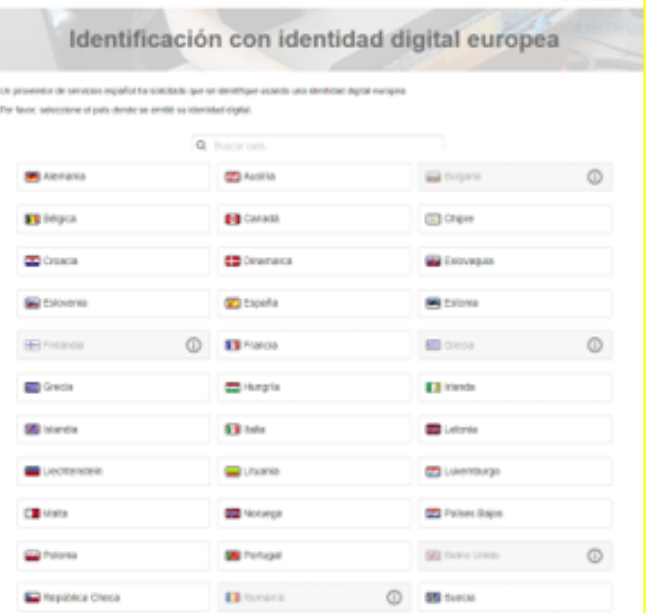

How to Access as a foreign

Elige la identidad digital europea de tu certificado. Choose the European digital identity of your certificate.

## <span id="page-6-0"></span>**2.3 REGISTRO DE LA SOLICITUD.**

Haga clic en "**Alta Solicitud"** para crear una solicitud nueva a la que asociar a la convocatoria.

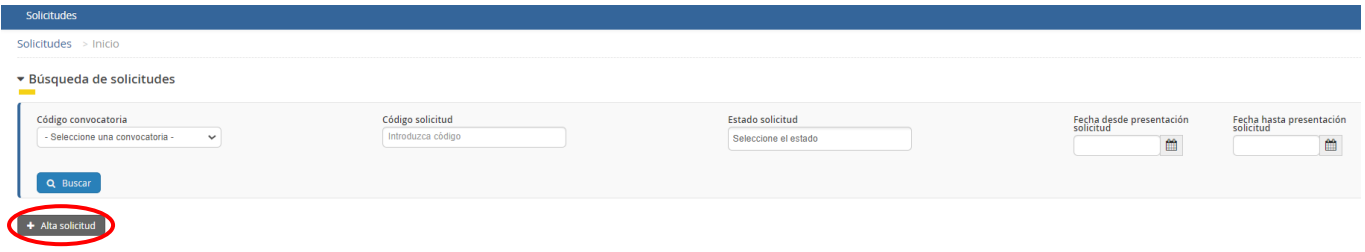

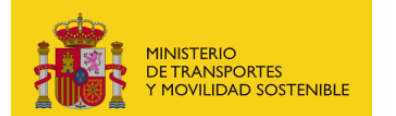

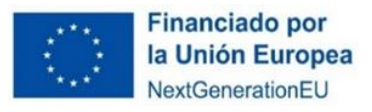

Una vez se inicia el alta de la solicitud, se abre una ventana en la que se selecciona la convocatoria de subvenciones clicando en el desplegable "ECO\_FFCC 2ª Convocatoria del Eco Incentivo para el impulso del transporte ferroviario de mercancías", y se presiona el botón de "Siguiente".

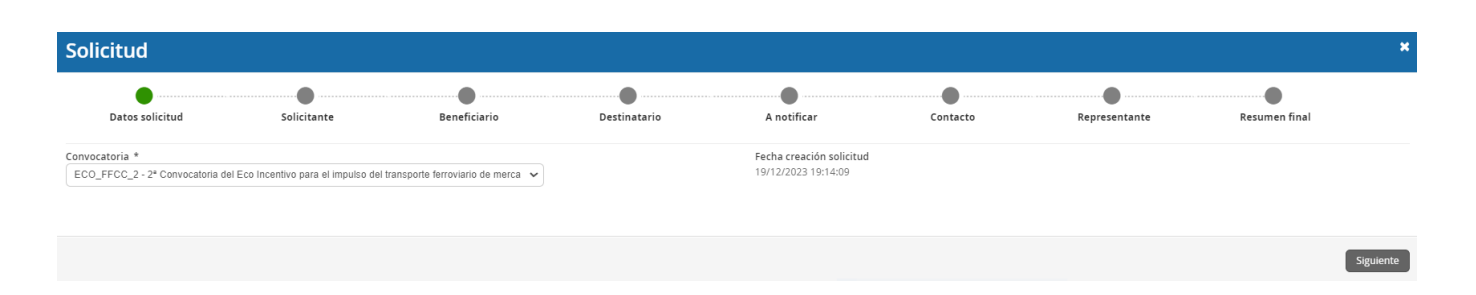

En las siguientes pantallas aparecerán una serie de campos cuyos datos se deberán cumplimentar, siguiendo la estructura del documento de solicitud que está formado por 2 partes:

- Parte A) Información general de la propuesta (información general y específica) y fichero de datos para el cálculo del eco-incentivo (apartado 2.3.1)
- Parte B) Información administrativa (apartado 2.3.2)

Por tanto, la información facilitada en estos documentos, se descargarán directamente en la pestaña "Documentación", del portal de gestión de subvenciones de la sede electrónica de MITMA ((actual Ministerio de Transportes y Movilidad Sostenible):

[https://sede.mitma.gob.es/SEDE\\_ELECTRONICA/LANG\\_CASTELLANO/OFICINAS\\_SECTORIALES/SUB](https://sede.mitma.gob.es/SEDE_ELECTRONICA/LANG_CASTELLANO/OFICINAS_SECTORIALES/SUB_PRTR/) [\\_PRTR/](https://sede.mitma.gob.es/SEDE_ELECTRONICA/LANG_CASTELLANO/OFICINAS_SECTORIALES/SUB_PRTR/)

## <span id="page-7-0"></span>**2.3.1 PARTE A) INFORMACIÓN GENERAL DE LA PROPUESTA Y EXCEL PARA EL CÁLCULO DEL ECO-INCENTIVO**

## <span id="page-7-1"></span>2.3.1.1 INFORMACIÓN GENERAL DE LA PROPUESTA

La parte A de la solicitud está compuesta por tres bloques de información:

- "Datos básicos de la solicitud" (apartado 2.3.1.1.1)
- "Datos específicos del proyecto" (apartado 2.3.1.1.2)
- "Proyectos" (apartado 2.3.1.1.3.)

La información se debe rellenar de forma online.

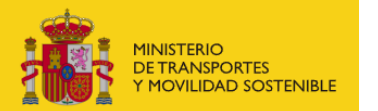

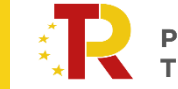

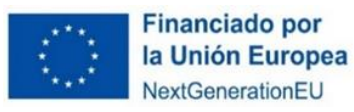

Solicitudes > Detalle

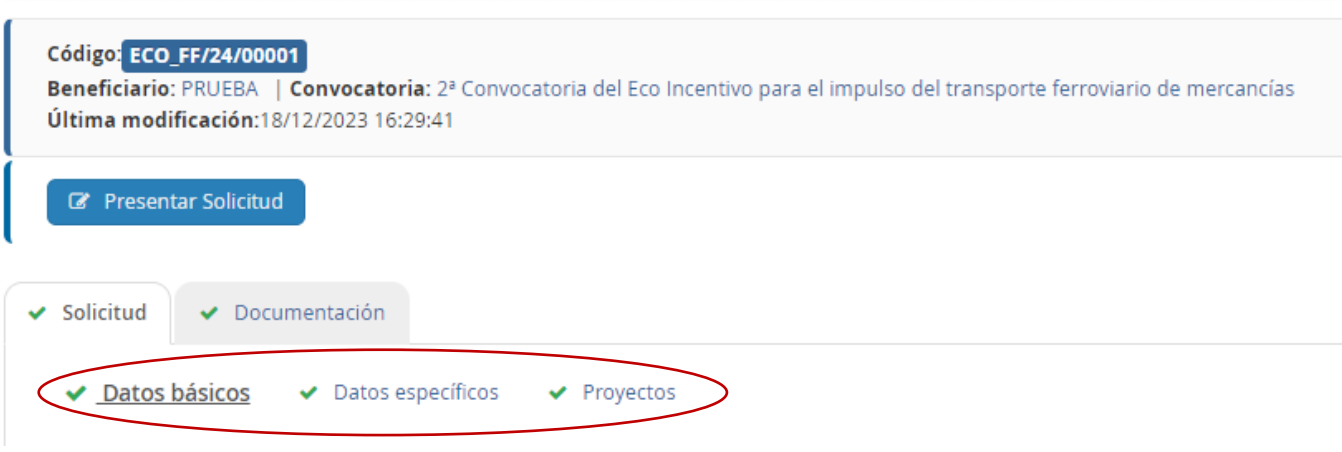

## <span id="page-8-0"></span>2.3.1.1.1 DATOS BÁSICOS.

El bloque "Datos básicos" incluye los datos de todas las personas jurídicas que formarán parte del expediente. Los datos de estas personas se cumplimentarán en las siguientes pestañas: "Solicitante", "Beneficiario", "Destinatario"," A notificar", "Contacto" y "Representante" (**ANEXO III.A Contenido mínimo de la Solicitud** de la Orden por la que se aprueba y publica la segunda convocatoria).

**Los campos que aparecen con asterisco "\*" son obligatorios** y deben ser cumplimentados para para continuar con el proceso de solicitud.

La persona que da de alta la solicitud aparecerá como "Presentador" al finalizar la cumplimentación de los "Datos básicos" si presenta la solicitud con su certificado electrónico. Esta persona podrá ser distinta del "Firmante" de la solicitud. En el caso de que la solicitud se presente con un certificado electrónico distinto, será este usuario el que figure como presentador.

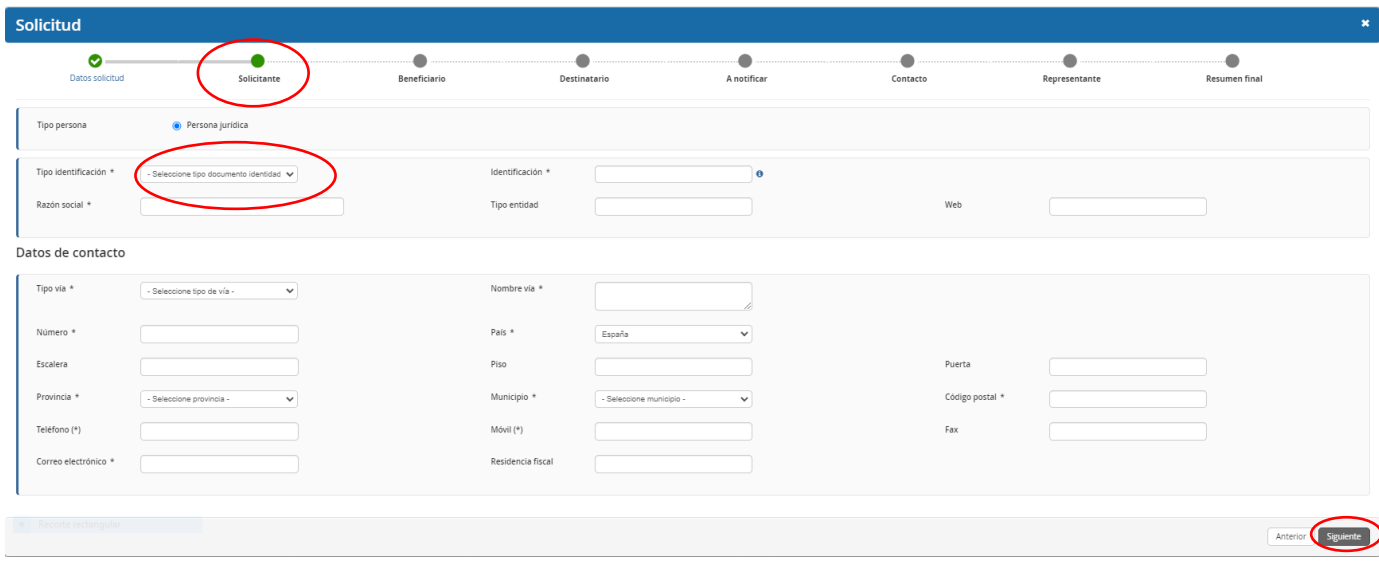

La descripción de los campos incluidos en la primera pestaña **"Solicitante"** dentro del bloque "Datos básicos" es la siguiente:

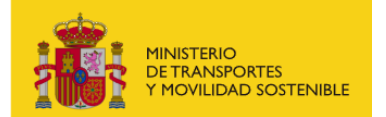

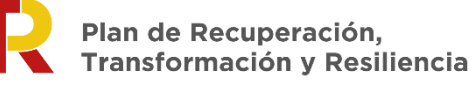

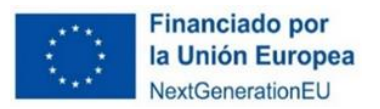

### **a) Solicitante:** Deberá ser **persona jurídica o física.** Deberá **coincidir con el beneficiario.**

#### La solicitud únicamente debe ser **cumplimentada y firmada por una persona física.**

El solicitante lleva asociada en la parte inferior el despliegue de los datos de contacto del solicitante que se deberán cumplimentar., siendo de vital importancia el campo "Correo electrónico" cara notificaciones.

Los datos básicos del solicitante que deberá rellenar son los siguientes:

- El tipo identificación (NIF/NIE) y en caso de persona o entidad extranjera (Otros)
- Identificación (Nº NIF/NIE) y en caso de persona o entidad extranjera (Nodo eIDAS: País de origen/Destino/Nº Identificación Nacional de cada país)
- Tipo de entidad (Forma jurídica)
- Los datos de contacto (Documentación fiscal): domicilio, correo electrónico y teléfono del solicitante.

En el caso de las **entidades extranjeras** (personas jurídicas establecidas en un Estado miembro de la Unión Europea legalmente autorizadas para realizar un transporte ferroviario de mercancías en España, según el artículo 6 de la orden ministerial) que no tengan acreditación de NIF español asociado a la entidad beneficiaria, deberán obtenerlo mediante petición directa a la Agencia Estatal de Administración Tributaria y aportarlo junto con la identificación real como empresa extranjera o documentos oficiales justificativos "B007.Certificado de Residencia Fiscal".

Asimismo, esas entidades extranjeras, en el campo "Código postal" deben cumplimentar un código con 5 dígitos, completándolo con tantos 0 como sea necesarios a la izquierda del número.

El portal de gestión de subvenciones permite que, una vez rellenada la primera pestaña con los datos del solicitante, exista la **posibilidad de copiar o clonar los datos** de campos de pestañas previas en otros sucesivos si son idénticos, para facilitar la tarea.

Cuando se hayan rellenado los datos obligatorios se presionará el botón **"Siguiente"** para pasar a la siguiente pestaña **"Beneficiario"**.

b) **Beneficiario:** es la persona jurídica o física que, específicamente para esta aplicación informática, será coincidente con la figura del solicitante.

NOTA: Por beneficiario se entiende la persona jurídica seleccionada como Empresa Ferroviaria.

Cuando se hayan completado los datos obligatorios del beneficiario se presionará el botón "**Siguiente**" para pasar a la siguiente pestaña para rellenar los datos del "**Destinatario**".

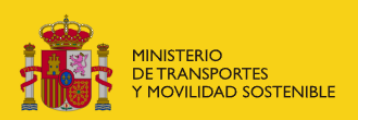

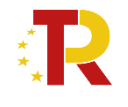

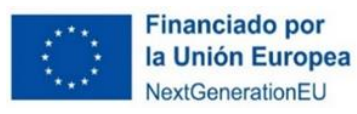

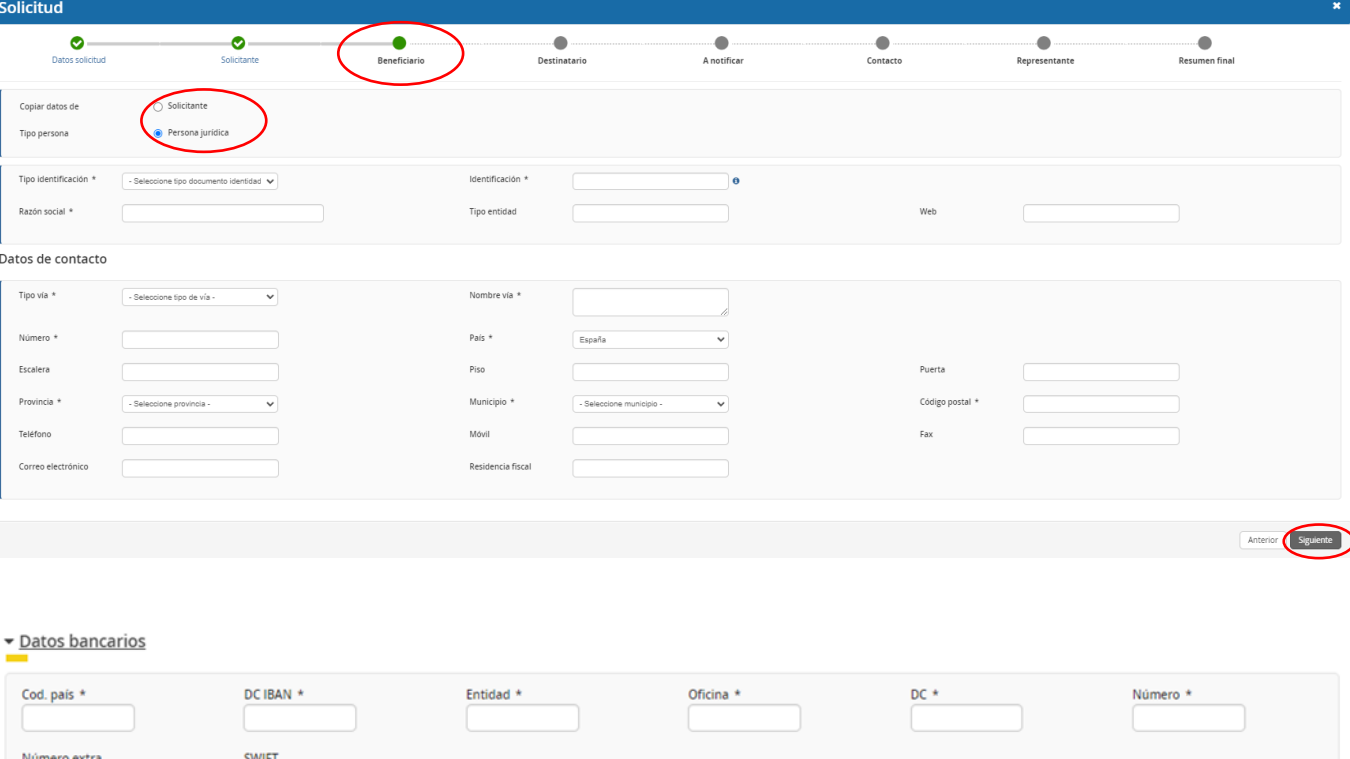

Además, se deberá cumplimentar el campo "Datos Bancarios" como se observa en la imagen y explicamos a continuación. El Código de país (2dígitos) que corresponden a las iniciales del país (IBAN); DC IBAN (2 dígitos); Entidad (4 dígitos); Oficina (4 dígitos); DC (2 dígitos); Número (10 dígitos).

□ Confirmo que el IBAN proporcionado está dado de alta en el Fichero Centra<br>de Terceros de la Dirección General del Tesoro y Política Financiera \*

Para las personas o entidades extranjeras el formato de "Datos bancarios" puede no ajustarse al español (hay un campo más de "Número extra") por lo tanto deberá proveer el certificado de cuenta bancaria (A bank account certificate must be provided).

No obstante, tanto las empresas españolas, como extranjeras deberán **aportar Certificado de titularidad de la cuenta (Documento B002.2) con firma de la entidad bancaria** en tiempo y forma según lo establecido en el requerimiento y en base a lo dispuesto en el artículo 73.3 de la Ley 39/2015, de 1 de octubre, del Procedimiento Administrativo Común de las Administraciones Públicas.

Es conveniente guardar los datos frecuentemente para evitar la pérdida de información y tener que introducirla de nuevo.

### c) **Destinatario:** Es la misma **persona jurídica registrada en "Beneficiario".**

El formulario destinatario podrá **dejarse en blanco o** se rellenan automáticamente los campos del "Destinatario" con "Copiar datos" introducidos en pestañas previas como los del solicitante o beneficiario.

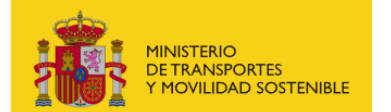

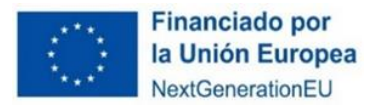

Para completar la pestaña del **"Destinatario"** se seleccionará el campo **"Informar datos"** y aparecerá la pestaña correspondiente.

Seleccionando **"Copiar datos de Solicitante"** o de **"Beneficiario"**, según se considere, se rellenan automáticamente los campos del **"Destinatario"**. Posteriormente se presiona el botón de **"Siguiente"** para pasar a la siguiente pestaña con los datos **"A notificar"**.

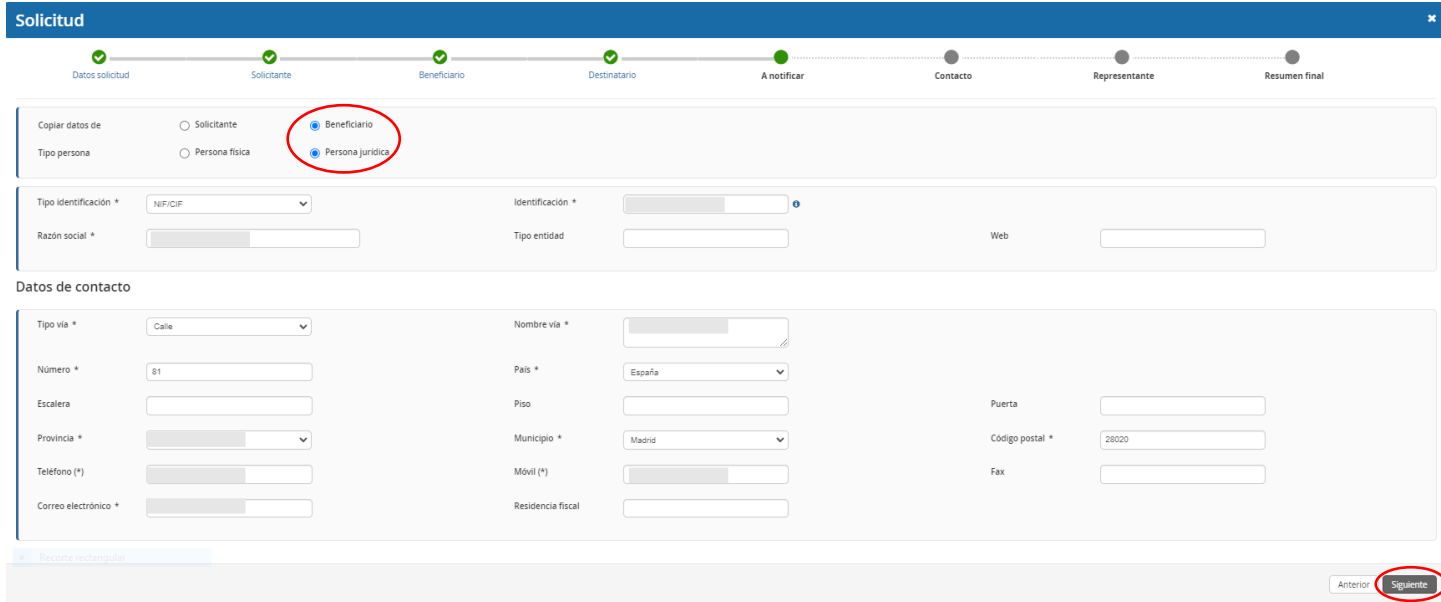

d) **A notificar:** Se deberán indicar los datos de la persona que recibirá las notificaciones del procedimiento y que, una vez cerrado el plazo de entrega de solicitudes, en caso de que haya que llevar a cabo subsanaciones podrá acceder al expediente desde el correo electrónico facilitado en este apartado. La pestaña podrá auto rellenarse seleccionando el campo correspondiente al **"Solicitante", "Beneficiario"** o al **"Destinatario"** a través del campo **"Copiar datos de"** (identificado en la siguiente imagen con un círculo rojo).

En el caso de las personas físicas extranjeras a efectos de indicar la persona **"A notificar"**, se deberá indicar en "Tipo identificación" (Otros) y en "Identificación" (Nodo eIDAS: País de origen/Destino/Nº Identificación Nacional de cada país) igual que en las pestañas anteriores.

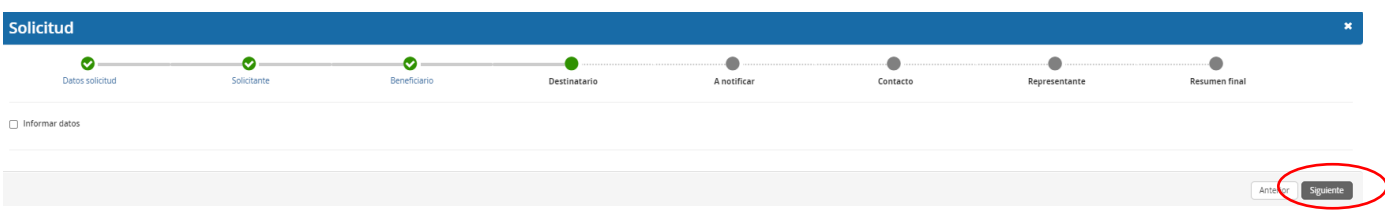

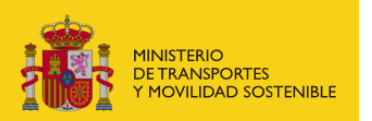

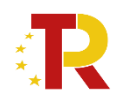

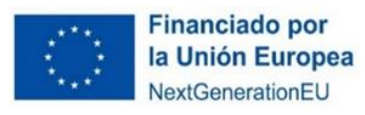

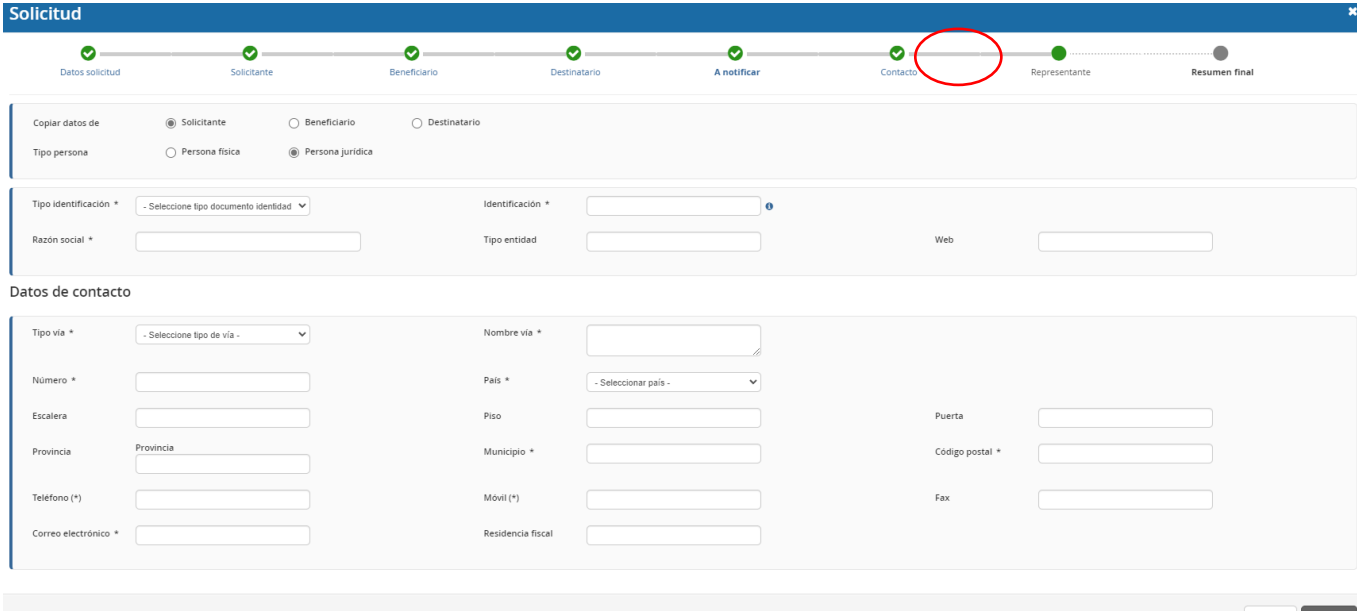

IMPORTANTE: El campo que debe comprobar en detalle es el "correo electrónico", ya que es en el que se recibirán todas las notificaciones. Es de vital importancia que el solicitante indique una dirección de correo electrónico que esté operativa y correctamente escrita. SI NO INDICA UN CORREO ELECTRÓNICO VÁLIDO, NO PODRÁ RECIBIR NINGUNA NOTIFICACIÓN. Las personas o entidades extranjeras aportaran el mismo email que el registrado en el Portal DEHú **https://dehu.redsara.es/**  (*This email address has to be the same as the notification portal "DEHú"*).

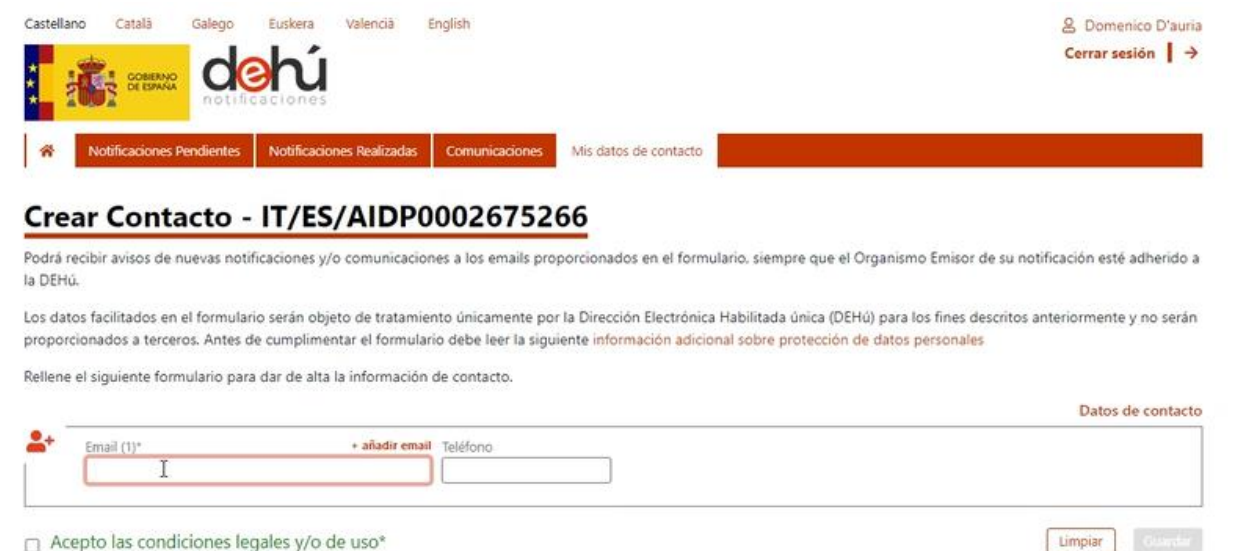

## **[https://administracionelectronica.gob.es/ctt/resources/Soluciones/2311/Descargas/DE](https://administracionelectronica.gob.es/ctt/resources/Soluciones/2311/Descargas/DEHu-Triptico-Gran%20Destinatario.pdf?idIniciativa=2311&idElemento=22573) [Hu-Triptico-Gran%20Destinatario.pdf?idIniciativa=2311&idElemento=22573](https://administracionelectronica.gob.es/ctt/resources/Soluciones/2311/Descargas/DEHu-Triptico-Gran%20Destinatario.pdf?idIniciativa=2311&idElemento=22573)**

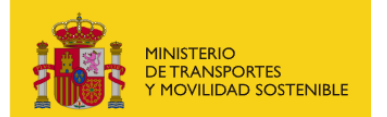

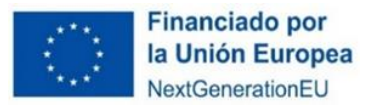

e) **Contacto:** en general, deberá contener los **mismos datos** que el campo anterior **"A Notificar"** y, además, el solicitante **deberá aportar un número de teléfono fijo o móvil** de contacto, aunque no aparezca con asterisco (\*).

En el caso de las personas físicas extranjeras a efectos de indicar la persona de **"Contacto"**, se deberá indicar en "Tipo identificación" (Otros) y en "Identificación" (Nodo eIDAS: País de origen/Destino/Nº Identificación Nacional de cada país) igual que en las pestañas anteriores.

Cuando se hayan completado los datos obligatorios se presionará el botón "Siguiente" para pasar a la siguiente pestaña **"Representante"**.

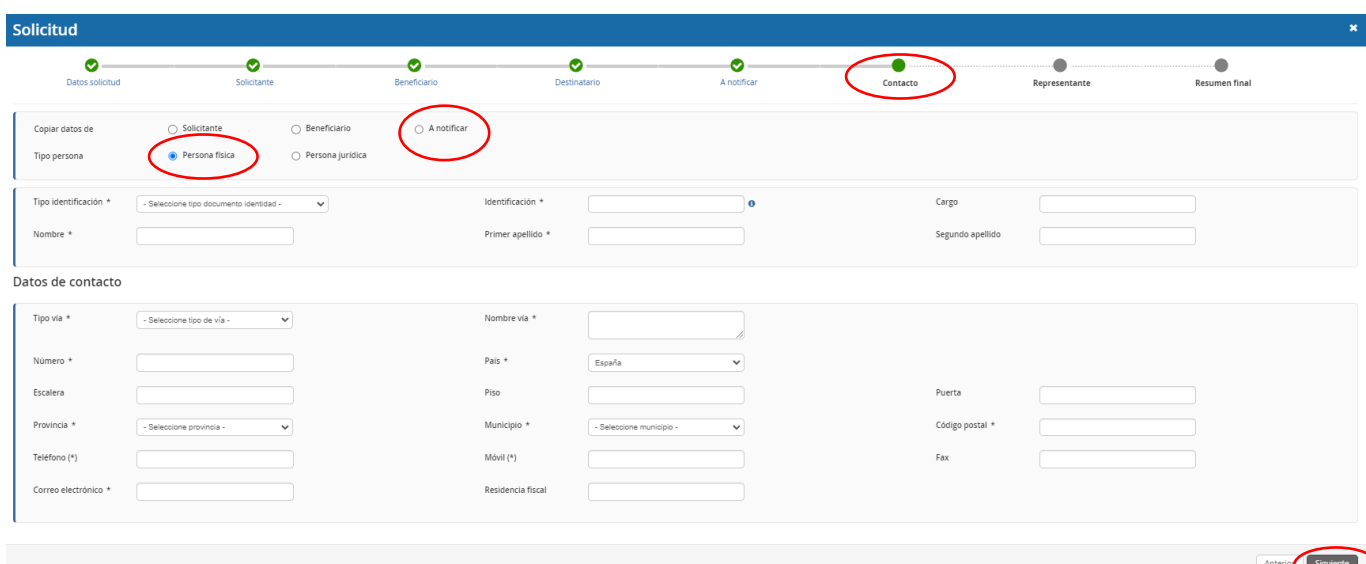

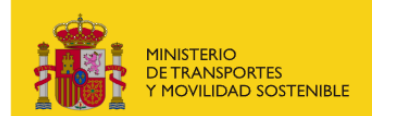

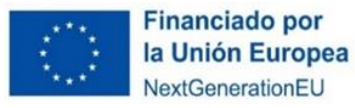

**Representante**: Sólo puede ser una **persona física o jurídica que represente legalmente a la entidad**. Como representante debe constar la persona física que represente legalmente a la empresa ferroviaria. Tendrá que acreditar dicha capacidad de representación mediante cualquier medio válido en Derecho que deje constancia fidedigna de su existencia. Dicho documento se incluirá posteriormente en la solicitud como un adjunto (ANEXO III.B.1 de la Orden por la que se aprueba y publica la segunda convocatoria que se corresponde con el Documento B001.3. Documentación acreditativa de la capacidad de representación), según se explica en el punto 2.3.2 PARTE B) INFORMACIÓN ADMINISTRATIVA.

El representante será quien presente la solicitud y aparecerá como "Firmante" de la misma.

En el caso de las **personas físicas extranjeras** a efectos de indicar la persona "representante legal", se deberá indicar en "Tipo identificación" (Otros) y en "Identificación" (Nodo eIDAS: País de origen/Destino/Nº Identificación Nacional de cada país) igual que en las pestañas anteriores.

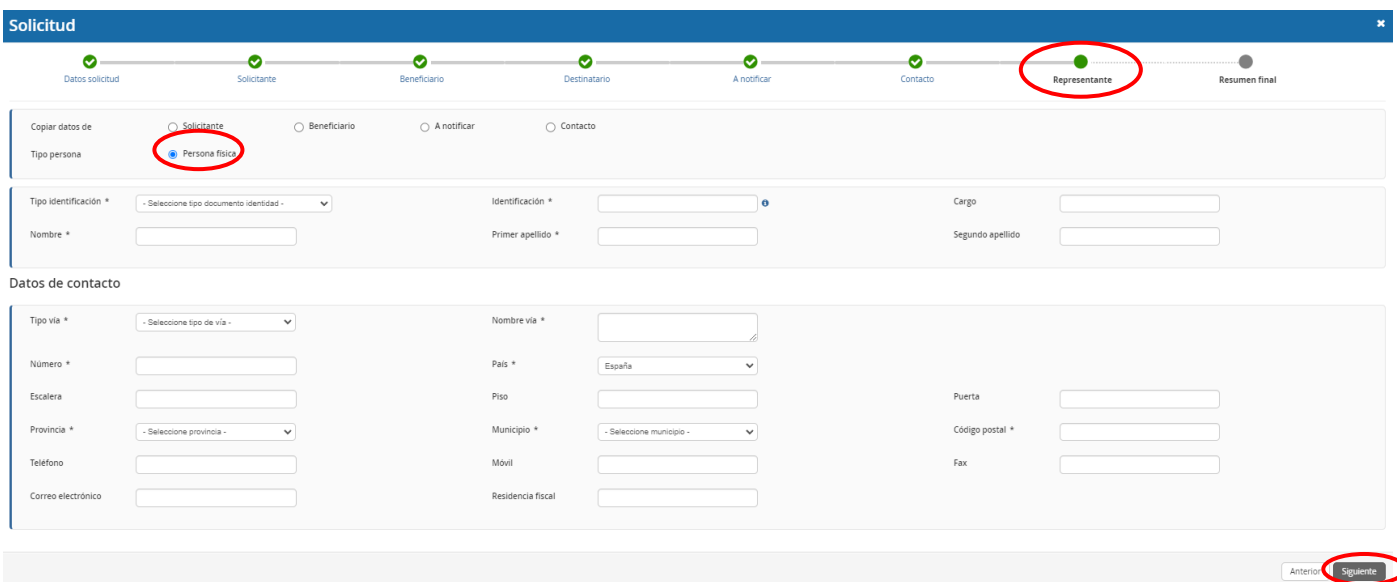

Cuando se hayan completado los datos obligatorios de la pestaña de **"Representante"** se presionará el botón **"Siguiente"** para pasar a la última pestaña de **"Resumen final"**.

En esta pestaña se deben comprobar todos los datos **"Resumen final"** y clicar en el botón **"Alta borrador".**

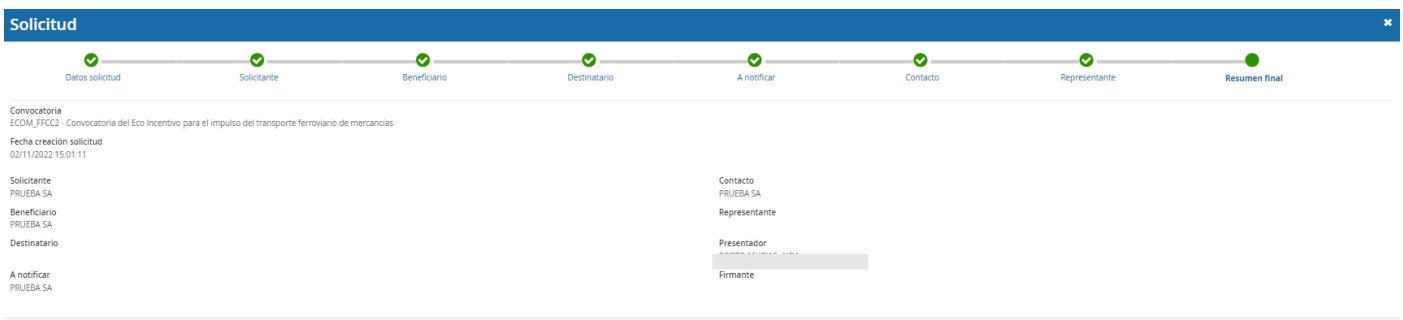

Haciendo "clic" en "**Detalles**" aparecerán los Datos básicos introducidos en la herramienta, por si fuera necesario revisarlos. Todas las personas identificadas en las pestañas correspondientes al bloque de "Datos básicos" podrán acceder al borrador.

Anterior **Alta borrador** 

Página **15** de **43** ECO-INCENTIVO FERROVIARIO: 2ª CONVOCATORIA

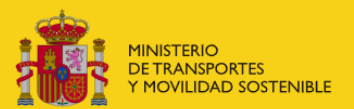

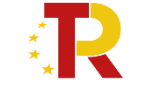

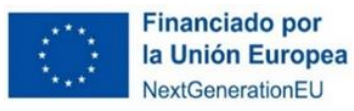

Llegado a este punto podrá observarse que aparece la figura del **"Firmante"** refiriéndose a la persona física con poderes de representación de la entidad beneficiaria y que figurará como firmante de la solicitud en el portal de gestión de subvenciones. Campo que aparecerá cumplimentado una vez firmada la solicitud.

Cada uno de los solicitantes, con el mismo NIF/NIE/Nodo eIDAS, deberá presentar una única solicitud. En caso de que presenten varias solicitudes, **solo se tendrá en cuenta la última solicitud presentada**.

Si el presentador es diferente al representante de la entidad, una vez presentada la solicitud, no va a poder tener acceso a la misma, salvo que se registre como persona "A notificar" o "Contacto".

La solicitud puede ser cumplimentada por una persona diferente al representante de la entidad, pero la presentación, siempre tiene que ser firmada por la persona física con poderes de representación de la entidad beneficiaria.

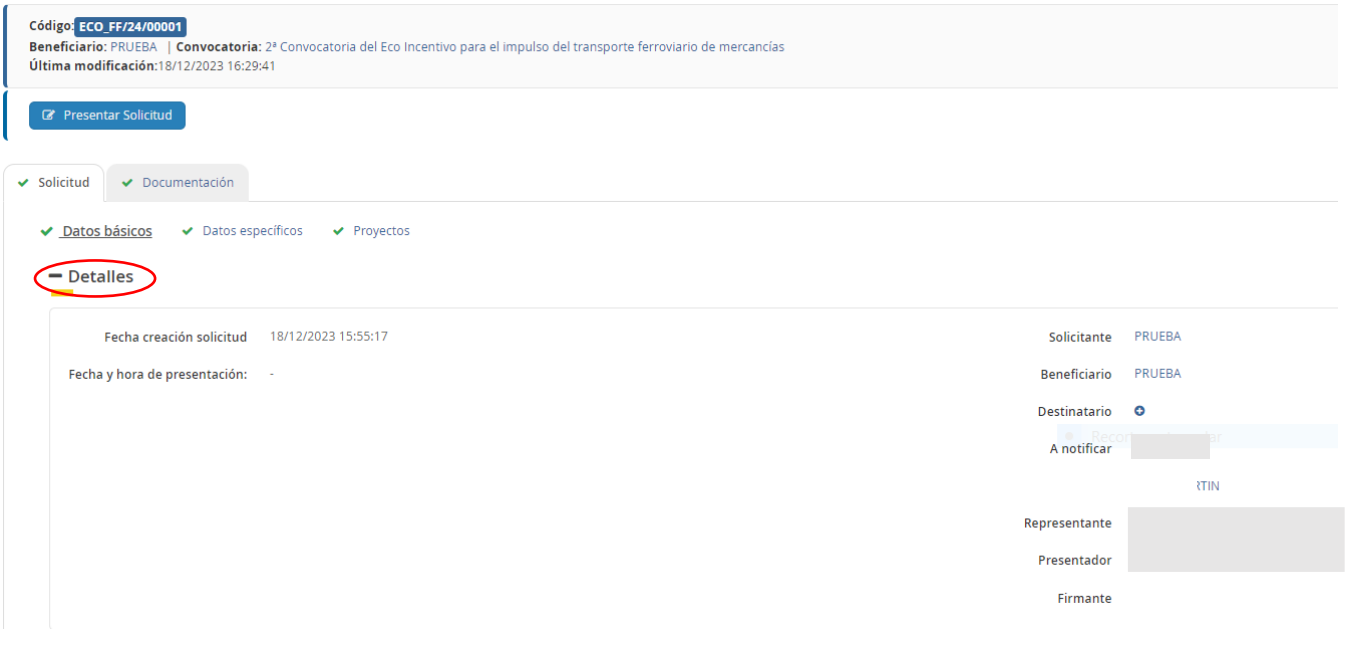

## <span id="page-15-0"></span>2.3.1.1.2 DATOS ESPECÍFICOS DEL PROYECTO.

Una vez dada de alta la solicitud, a través del Portal de Subvenciones del MITMA (actual Ministerio de Transportes y Movilidad Sostenible), se rellenan los campos desplegables (aparecen precedidos del signo +), correspondientes al bloque de información de la solicitud "datos específicos" de los servicios elegibles presentados.

Es conveniente guardar los datos frecuentemente para evitar perder información y tener que introducirla de nuevo.

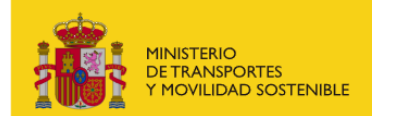

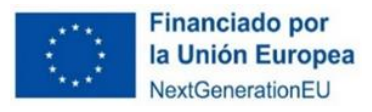

En algunos casos, cuando se emplea un procesador de texto para copiar los datos de un campo a otro, aparece un mensaje de error al guardar los datos introducidos. Si esto ocurre será necesario teclear la información (en lugar de copiarla y pegarla) y posteriormente guardarla.

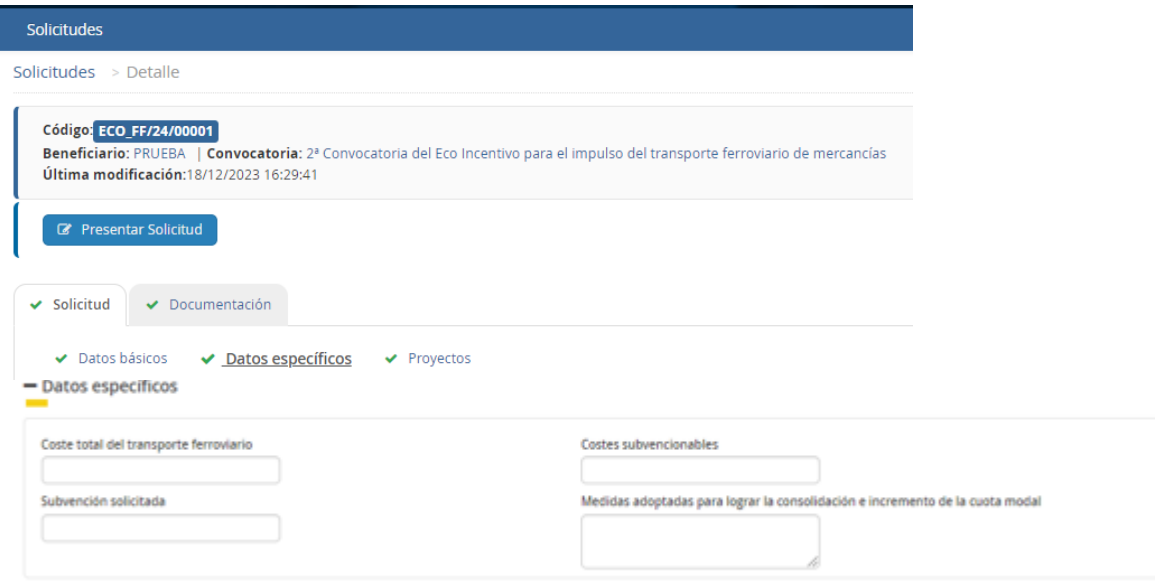

Los datos específicos para cumplimentar serán:

- **Coste Total del transporte ferroviario**: costes totales del transporte ferroviario de conformidad con las partidas de costes identificadas en el anexo I del Informe sobre los servicios de transporte de mercancías por ferrocarril 2017, de 18 de diciembre de 2018 (INF/DTSP/041/18) de la Comisión Nacional de los Mercados y la Competencia).
- **Costes subvencionables**: son los correspondientes a la reducción de costes externos de la actividad subvencionable respecto del transporte por carretera.
- **Subvención solicitada**: 50% de los costes subvencionables siendo la cuantía anual inferior al 30% del coste total del transporte ferroviario.

Tanto los costes como la subvención solicitada deberán de coincidir con la pestaña "RESULTADOS" del fichero de datos.

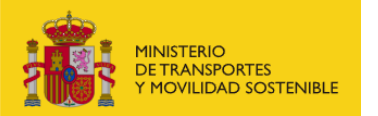

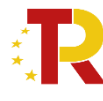

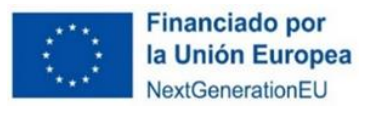

Solicitante: XXXXX NIF Solicitante : XXXXXXXX Periodo cubierto por la solicitud: Xxxxxx

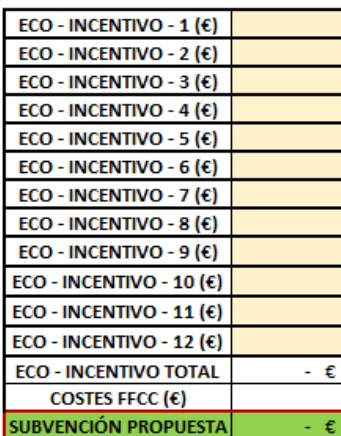

**INSTRUCCIONES:** 

· Rellenar la casilla deL coste total del transporte ferroviario (€/t-km de la actividad subvencionable) se calculará de

conformidad con las partidas de costes identificadas en el Anexo I del Informe sobre los servicios de transporte de mercancías

· La cuantía anual de la subvención deberá ser inferior al 30 % del coste total del

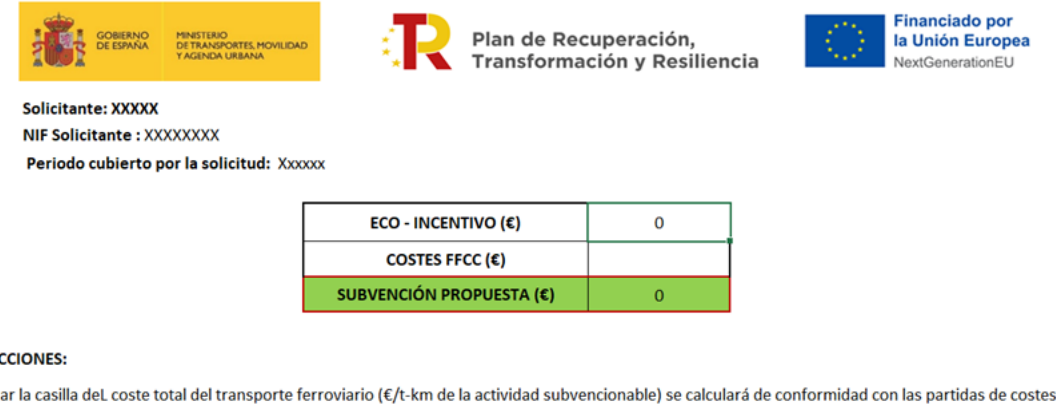

**INSTRUCCIONES:** 

· Rellenar la casilla deL coste total del transporte ferroviario (€/t-km de la actividad subvencionable) se calculará de conformidad con las partidas de costes identificadas en el Anexo I del Informe sobre los servicios de transporte de mercancías por ferrocarril 2017, de 18 de diciembre de 2018 (INF/DTSP/041/18) de la Comisión Nacional de los Mercados y la Competencia. • La cuantía anual de la subvención deberá ser inferior al 30 % del coste total del transporte ferroviario.

• **Medidas adoptadas para logar la consolidación e incremento de la cuota modal:** se deberá hacer una descripción de las medidas que la empresa ferroviaria aplicará para incrementar la cuota modal. (Hasta 4.000 caracteres)

#### <span id="page-17-0"></span>2.3.1.1.3 PROYECTOS (SERVICIOS FERROVIARIOS PROPUESTOS).

El concepto "Proyecto" viene por defecto en la aplicación. Se debe entender a efectos de la solicitud como "Empresa ferroviaria".

En el panel de proyectos, entrando en "añadir" se cumplimentará la solicitud

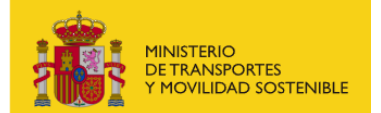

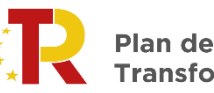

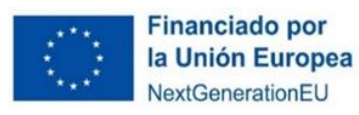

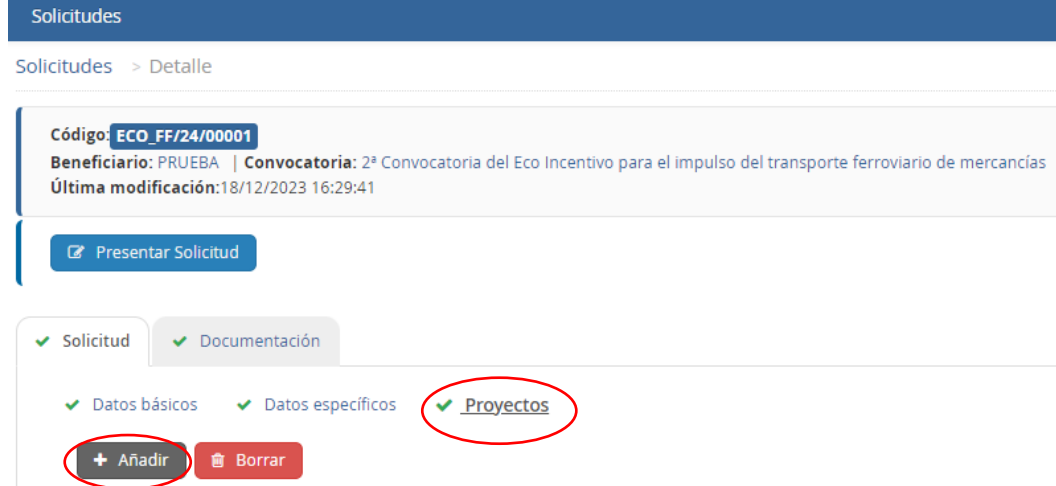

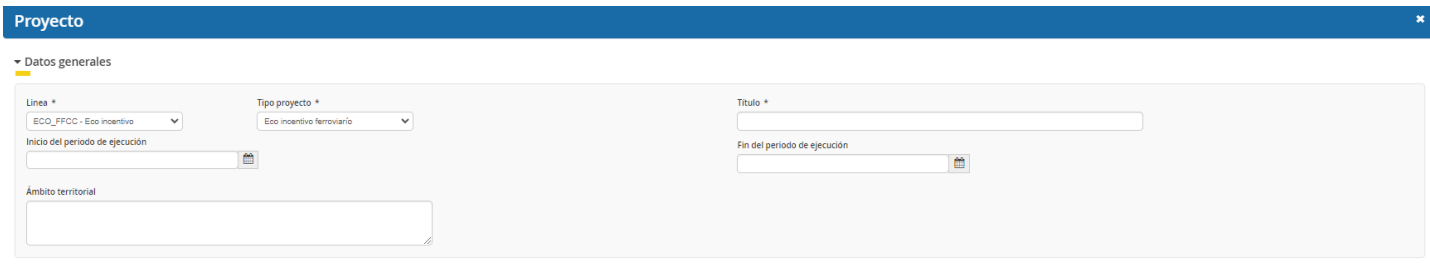

Una vez dentro de "Proyecto" se ubicarán dos ventanas: "Datos Generales" e "Importes"

- En "Datos Generales" se cumplimentarán los siguientes campos:
	- o Línea: Se selecciona en el desplegable "ECO\_FFCC Eco Incentivo"
	- o Tipo de proyecto: Se selecciona en el desplegable: "Eco incentivo ferroviario"
	- o Título: Se indicará el nombre de la empresa

El resto de los datos generales se dejarán vacíos ya que son campos que figuran por defecto en la aplicación.

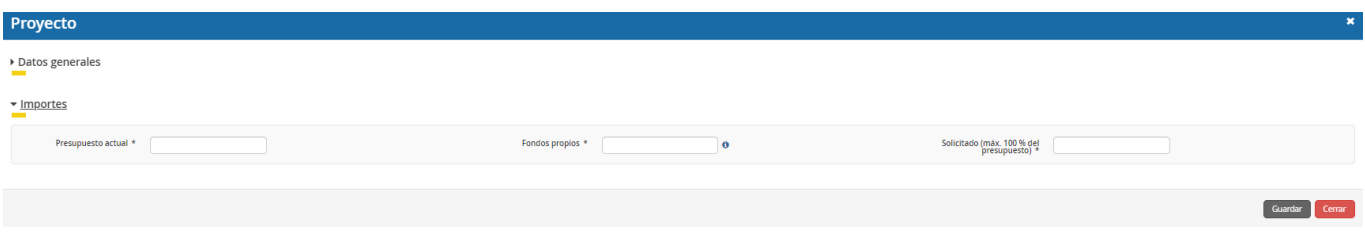

- En "Importes" se cumplimentarán los siguientes campos:
	- o Presupuesto actual: El cálculo del coste del transporte ferroviario en el período elegible.
	- o Fondos propios: La diferencia entre los costes de transporte y el eco-incentivo calculado en el período elegible.
	- o Solicitado: Es el eco-incentivo calculado en el período elegible, que debe de ser siempre inferior al 30% de los costes de transporte ferroviario en el período elegible.

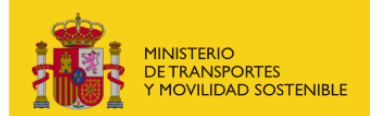

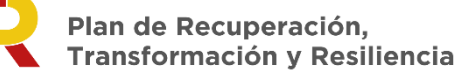

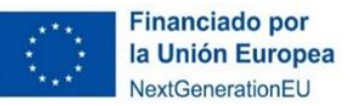

## <span id="page-19-0"></span>*2.3.1.2 EXCEL PARA EL CÁLCULO DEL ECO-INCENTIVO*

Se pondrá a disposición de los solicitantes varios ficheros de datos descargables:

- Documento D01 Fichero de datos desagregado por mes
- D02.Fichero agregado anual
- D03.Fichero para empresas de nueva creación
- I. Fichero de datos desagregado por mes
- II. Fichero agregado anual
- III. Fichero para empresas ferroviarias de nueva creación

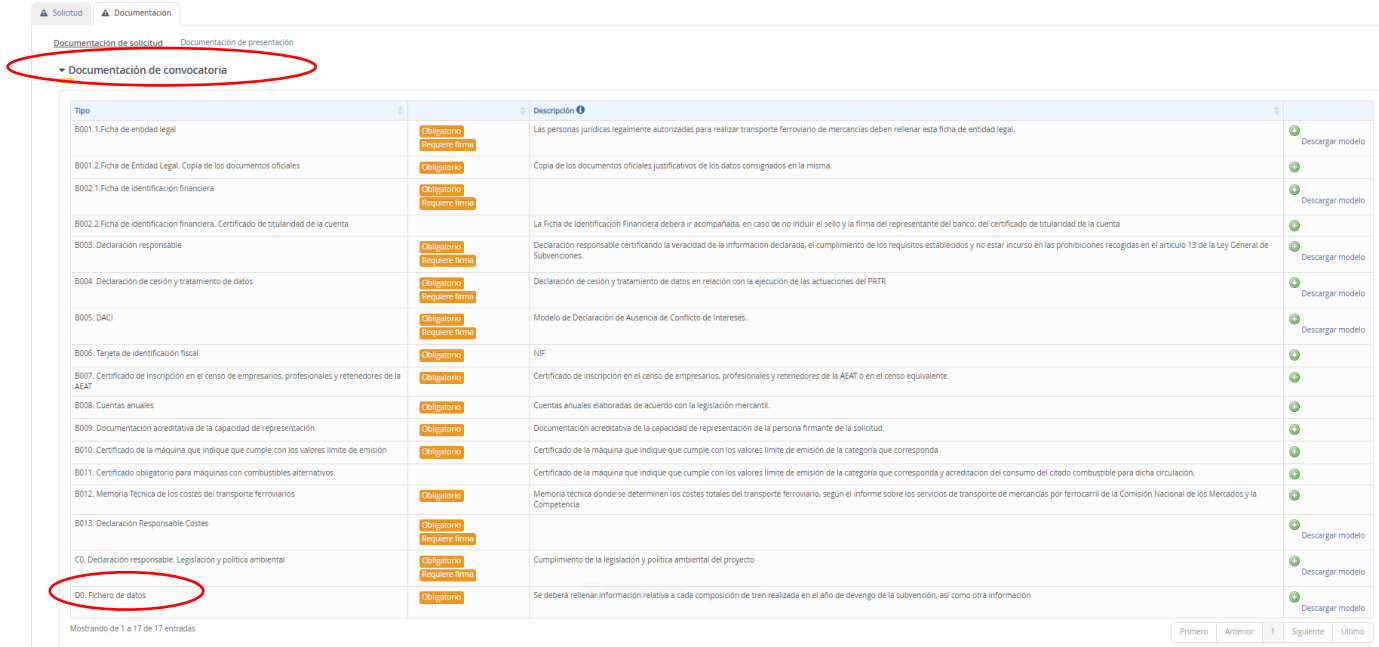

### **I. Fichero de datos desagregado por mes**

Se pondrá a disposición de los solicitantes un fichero de datos descargable, en los que habrá que rellenar 2 pestañas "DATOS" y "TIPO DE TRACCIÓN"

Este fichero no es obligatorio para las empresas de nueva creación.

## **A. DATOS**

La empresa ferroviaria deberá de rellenar obligatoriamente los campos en blanco para cada composición de tren, esto es:

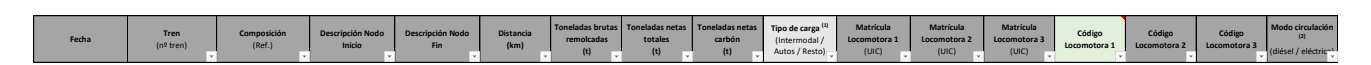

- Fecha: día y mes en el que ha circulado el tren (por ejemplo 03-jun, 3 de junio)
- Tren (n º de tren): código formado por cinco cifras (por ejemplo: 41228)
- Composición: código formado por 12 cifras (por ejemplo: 935220220801)
- Descripción nodo inicio: Lugar de partida del tren: (por ejemplo: EL ESCORIAL)
- Descripción nodo fin: Lugar de llegada del tren: (por ejemplo: MADRID-PRINCIPE PIO)
- Distancia (km): kilómetros totales del tramo considerado, en la RFIG
- Toneladas brutas remolcadas (t): toneladas arrastradas por la locomotora, incluida la tara de la locomotora remolcada si la hubiera. En este concepto estarán incluidos los tráficos de carbón.

Página **20** de **43** ECO-INCENTIVO FERROVIARIO: 2ª CONVOCATORIA

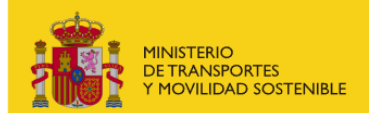

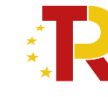

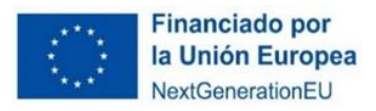

- Toneladas netas totales (t): toneladas netas totales transportadas (excluidas las taras)
- Toneladas netas carbón (t): toneladas netas de carbón transportadas. En caso de que no haya este tráfico se pondrá un "0".
- Tipo de carga (Intermodal/Autos/Resto): (campo recomendable, pero no obligatorio, especificar en la medida de lo posible)
- Matrícula Locomotora 1, 2, y 3 (UIC): Corresponde con las matrículas de las locomotoras, según la Unión Internacional de Locomotoras.
	- o En caso de utilizar más de una locomotora deberá de ponerse la más contaminante en primer lugar.
	- o En caso de utilizar locomotoras de la misma categoría se podrá rellenar indistintamente.
- Código de la locomotora: Código formado por 6 cifras (por ejemplo 253083). Este código deberá ser el mismo que se registre en la pestaña "TIPO DE TRACCIÓN".
	- o En caso de utilizar más de una locomotora deberá de ponerse la más contaminante en primer lugar. Este código deberá de coincidir con lo introducido en la pestaña "tipo de tracción".

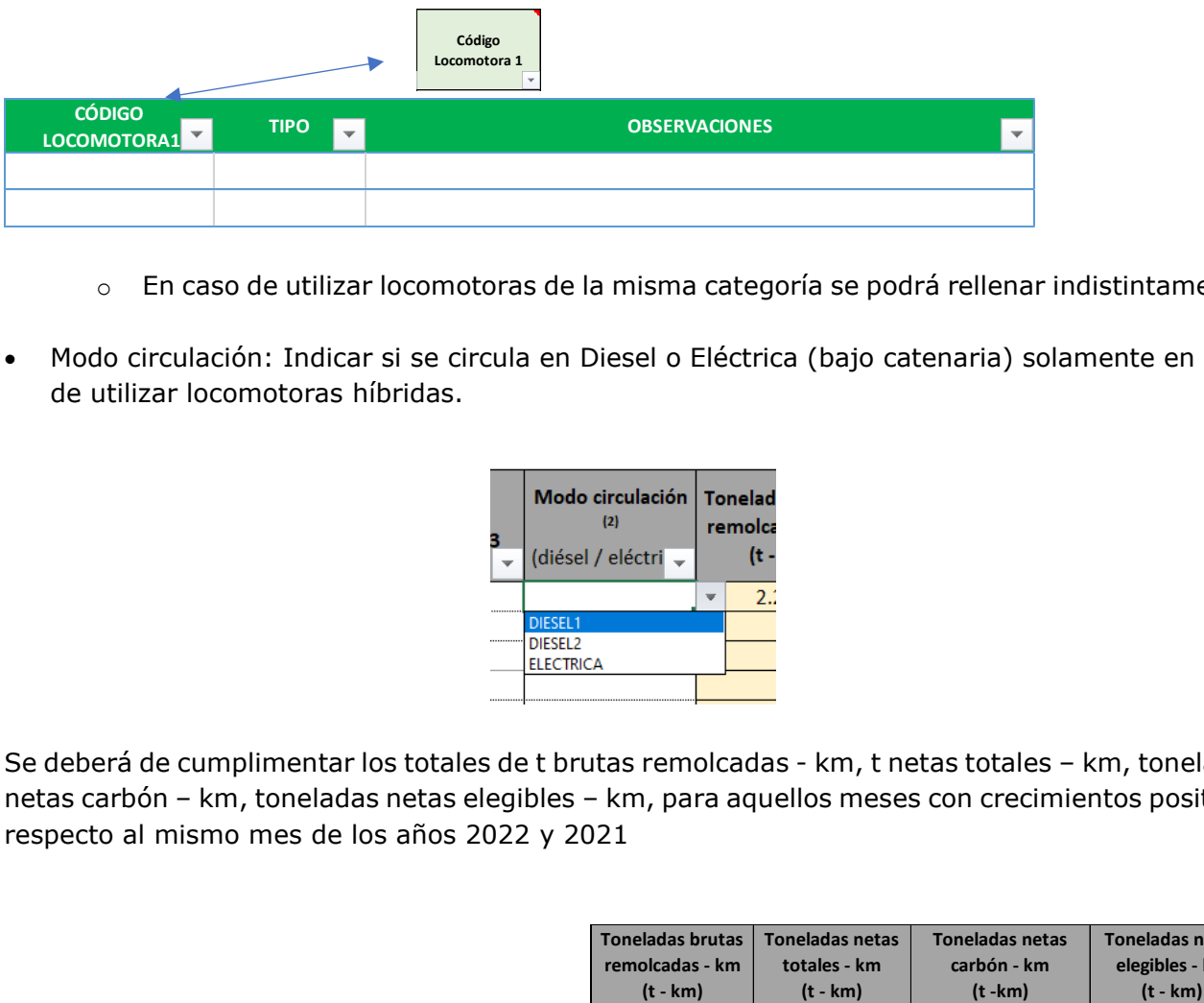

- o En caso de utilizar locomotoras de la misma categoría se podrá rellenar indistintamente.
- Modo circulación: Indicar si se circula en Diesel o Eléctrica (bajo catenaria) solamente en caso de utilizar locomotoras híbridas.

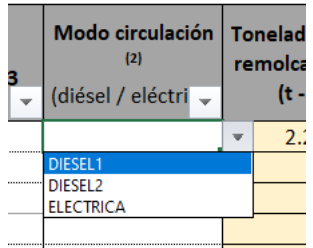

Se deberá de cumplimentar los totales de t brutas remolcadas - km, t netas totales – km, toneladas netas carbón – km, toneladas netas elegibles – km, para aquellos meses con crecimientos positivos respecto al mismo mes de los años 2022 y 2021

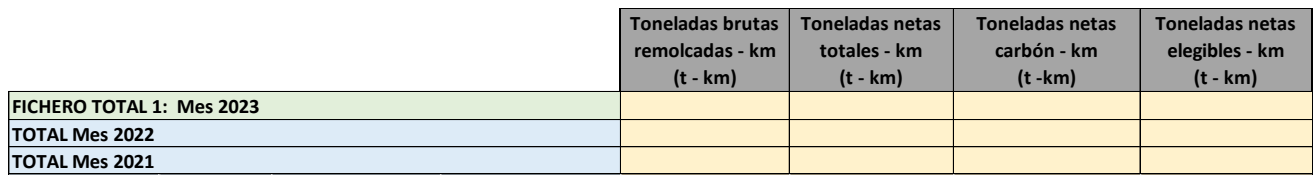

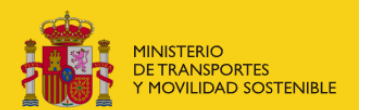

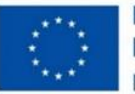

**IMPORTANTE:** para el cálculo del incremento de los tráficos **hay que tener en cuenta los tráficos con tracciones distintas a Diesel 1, Diesel 2 y Eléctricas** (Por ejemplo, las locomotoras de la serie 333.3), de conformidad con el artículo 5.2 de la 2ª convocatoria se precisa calcular C como el incremento de tráfico de la empresa ferroviaria, no el incremento de tráfico de determinadas tipologías de tracción.

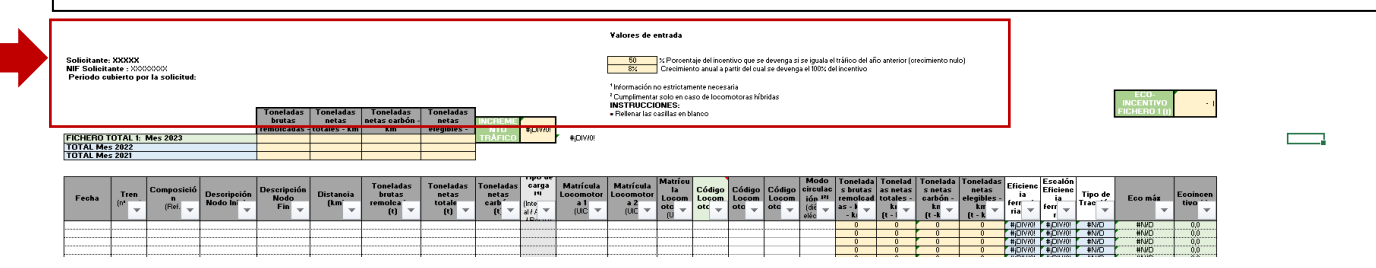

## Ejemplo:

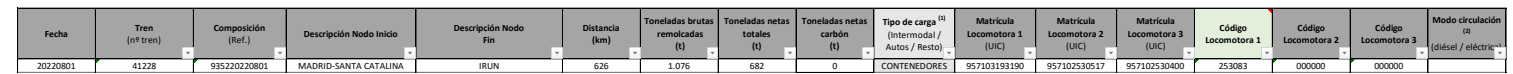

En caso de adoptar **el incremento de tráfico anual** se cumplimentarán todas las composiciones en un único fichero Excel y los totales de t brutas remolcadas - km, t netas totales - km, toneladas netas carbón – km, toneladas netas elegibles – km respecto de los años 2022 y 2021.

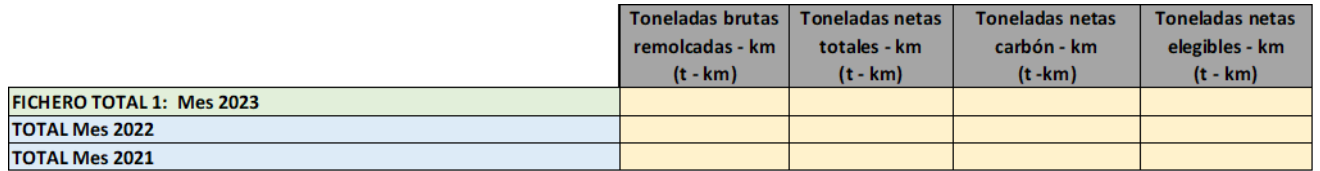

Por lo tanto, se deberán de incluir todas las composiciones desde el 1 de enero de 2023 hasta el 31 de diciembre de 2023.

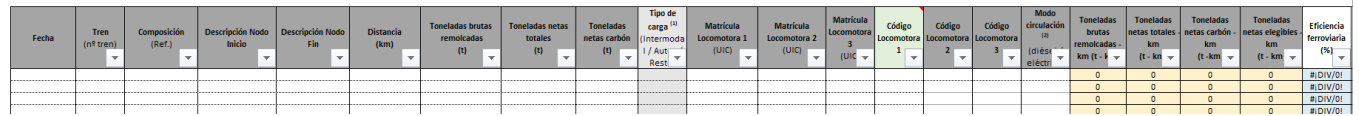

# **B. TIPO DE TRACCIÓN**

En la columna "locomotora" se cumplimentará con el mismo "Código de la locomotora" introducido en la pestaña "DATOS". En la columna tipo, se indicará el tipo de tracción de la locomotora:

- DIESEL 1,
- DIESEL 2,
- ELÉCTRICA
- HÍBRIDA: En este caso, se deberá de rellenar el modo de circulación, con el tipo de tracción que utiliza (Diesel 1, Diesel 2 o Eléctrica).

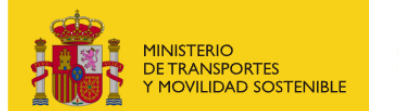

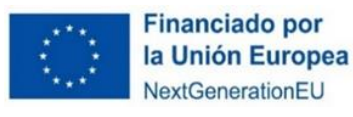

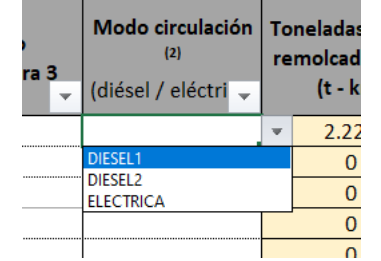

## • OTRO

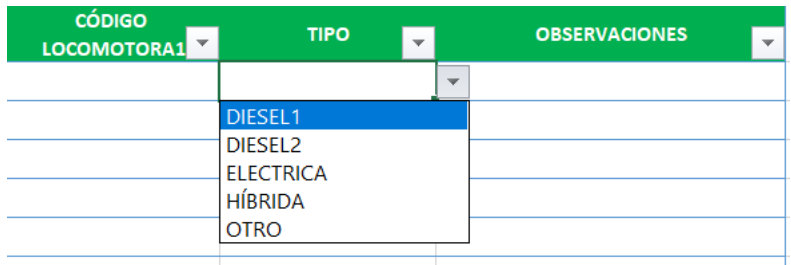

Se deberá aportar el **certificado de homologación de tipo UE** en vigor de las máquinas que indique que cumple con los valores límite de emisión de la categoría que corresponda (sólo para locomotoras diésel 1 o 2 o híbridas con tracción diésel**). Se deberá de adjuntar el certificado completo** incluido los apéndices que permite comprobar los valores de emisión.

De acuerdo con lo establecido por las bases, los tráficos con máquinas que cumplan los valores límite de emisión recibirán el eco-incentivo correspondiente tanto si funcionan con diésel como si funcionan con otros combustibles alternativos con mejor desempeño ambiental.

**IMPORTANTE:** En el **campo de observaciones** se deberá de indicar si la locomotora utiliza combustibles alternativos.

De esta manera, en la solicitud se **deberá aportar el certificado de la máquina** que indique que cumple con los valores límite de emisión de la categoría que corresponda para combustible alternativo, y se debe presentar la documentación que acredite el consumo del citado combustible para dicha circulación.

### **II. Fichero de agregado anual**

Es obligatorio para todas las empresas, incluidas las de nueva creación. El fichero está compuesto por dos pestañas:

- Incrementos y tráficos
- Resultados

## **A. PESTAÑA INCREMENTOS Y TRÁFICOS**

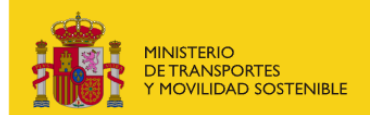

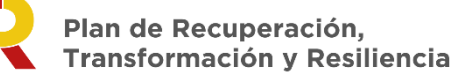

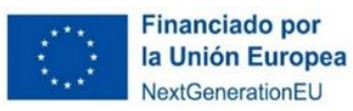

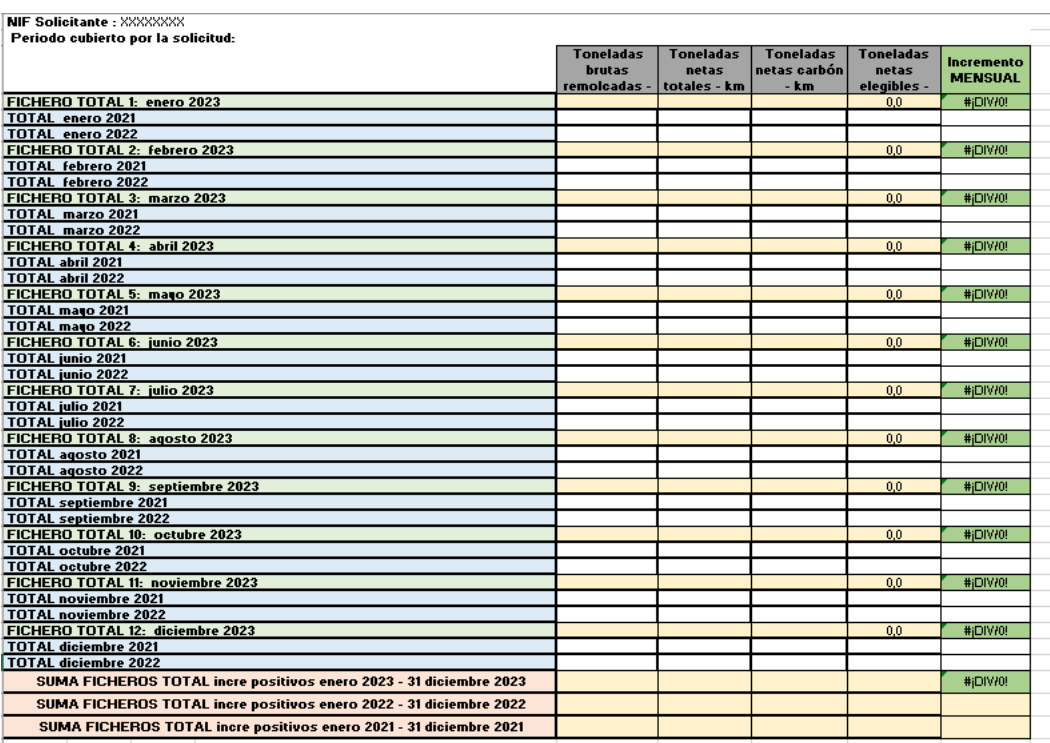

En caso de adoptar **el incremento de tráfico mensual** se deberá de cumplimentar los datos mensuales (1 fichero por mes) correspondientes a las toneladas brutas remolcadas -Km, toneladas netas totales – km, toneladas netas carbón – km para los años 2021 y 2022. El Excel calculará las toneladas elegibles y el crecimiento mensual de tráficos. En el caso que el incremento sea negativo, se remarcará en rojo, y no computará.

Estos tráficos deberán ser coincidentes con los que se declaran el Excel desagregado por mes.

En caso de adoptar **el incremento de tráfico anual** se cumplimentará los totales de t brutas remolcadas - km, t netas totales – km, toneladas netas carbón – km, toneladas netas elegibles – km respecto de los años 2022 y 2021.

Estos tráficos deberán ser coincidentes con los que se declaran el Excel desagregado anual.

**Solicitante: XXXXX NIF Solicitante :** XXXXXXXX  **Periodo cubierto por la solicitud:** 

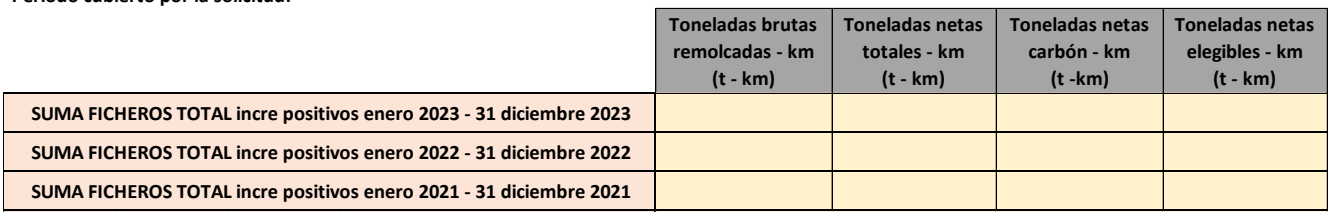

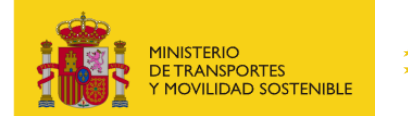

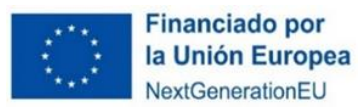

## **B. PESTAÑA RESULTADOS**

Solicitante: XXXXX NIE Solicitante : XXXXXXXX Periodo cubierto por la solicitud: Xxxxxx

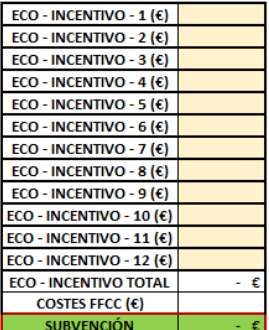

**INSTRUCCIONES:** 

· Rellenar la casilla del coste total del transporte ferroviario (£/t-km de la actividad subvencionable) se calculará de conformidad con las partidas de costes identificadas en el Anexo I del Informe sobre los servicios de transporte de mercancías · La cuantía anual de la subvención deberá ser inferior al 30 % del coste total del

Se deberá de cumplimentar cada celda con el valor del eco - incentivo calculado en el fichero desagregado.

En el caso de **adoptar el incremento de tráfico anual** se deberá de rellenar únicamente la celda correspondiente al eco - incentivo 1.

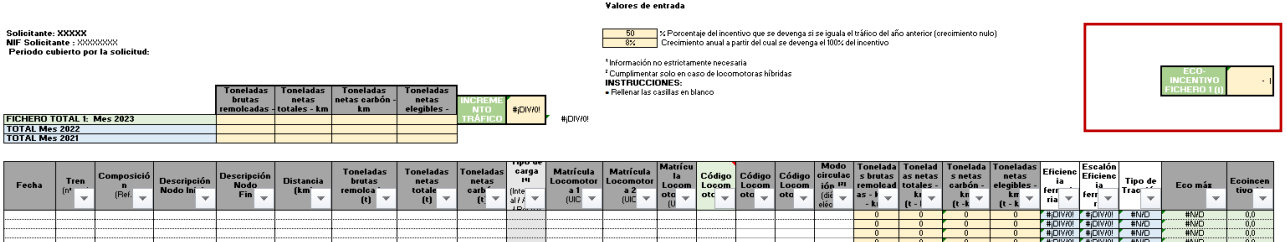

En esta pestaña de "RESULTADOS" la empresa ferroviaria deberá de rellenar la casilla correspondiente a los costes totales del transporte ferroviario de conformidad con las partidas de costes identificadas en el anexo I del Informe sobre los servicios de transporte de mercancías por ferrocarril 2017, de 18 de diciembre de 2018 (INF/DTSP/041/18) de la Comisión Nacional de los Mercados y la Competencia).

### **III. Empresas de nueva creación**

Este fichero es solo para empresas de nueva creación.

Se deberá de utilizar el fichero desagregado "Empresas de nueva creación" y el fichero de datos agregado

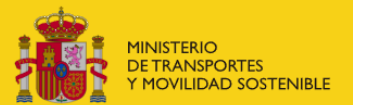

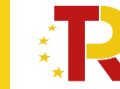

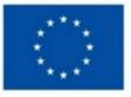

Los ficheros de datos tienen una capacidad para 100.000 registros. En caso de necesitar más registros se podrá adjuntar más de un fichero. En cualquier caso, el/los ficheros/s de datos deberán de comprimirse en un fichero "ZIP" con una extensión máxima de 10 MB. En caso de presentarse algún problema se tendrá que poner en contacto con el Ministerio de Transportes y Movilidad Sostenible a través de buzón de consultas. programaempresas@mitma.es

# <span id="page-25-0"></span>**2.3.2 PARTE B) INFORMACIÓN ADMINISTRATIVA**

Para rellenar la Parte B se hace "clic" en la pestaña "**Documentación"** de la solicitud.

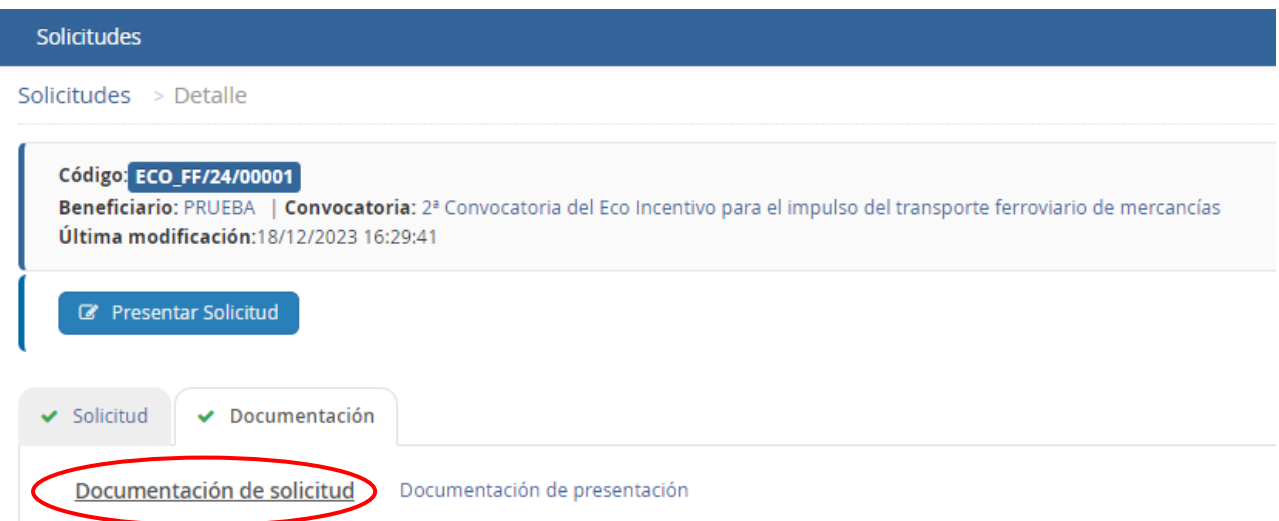

La **Documentación** está formada por fichas y documentos oficiales de distinta funcionalidad que hay que descargar en esa misma pestaña "Documentación de la solicitud", o desde la sede electrónica del MITMA (actual Ministerio de Transportes y Movilidad Sostenible). Los solicitantes deberán rellenar y adjuntar el modelo cumplimentado y firmado o cualquier otro documento requerido pulsando el botón  $\odot$ 

Algunos de estos documentos están en formato Word para su cumplimentación, sin embargo, deberán subirse al portal de gestión de subvenciones en formato PDF.

Los documentos que el solicitante debe aportar por su cuenta para, por ejemplo, completar la información de la memoria técnica o justificar requisitos, se podrán presentar en PDF o Excel. Se debe evitar cargar en el portal documentos con formato .txt ya que suelen dar error.

## **El tamaño máximo por archivo o documento es de 10 MB.**

Es de vital importancia firmar digitalmente los documentos B.001.1, B.002.1, B.003, B.004, B.005, 012, B013, C0, J02 y J03 para los que se ha establecido dicho requisito. En caso contrario, la aplicación no permitirá continuar el proceso y presentar la solicitud.

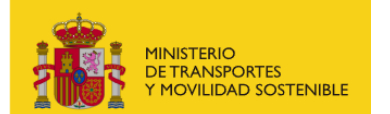

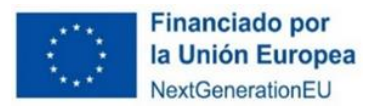

Todos los documentos que en el Portal de Subvenciones indican "Requiere firma" deberán presentarse firmados por el representante legal indicado en la solicitud. El sistema no deja presentar un documento que "Requiere firma" si no está firmado.

El resto de los documentos a aportar por el solicitante no es necesario que se presenten firmados.

A continuación, se muestra un extracto de cómo se visualiza el apartado documentación.

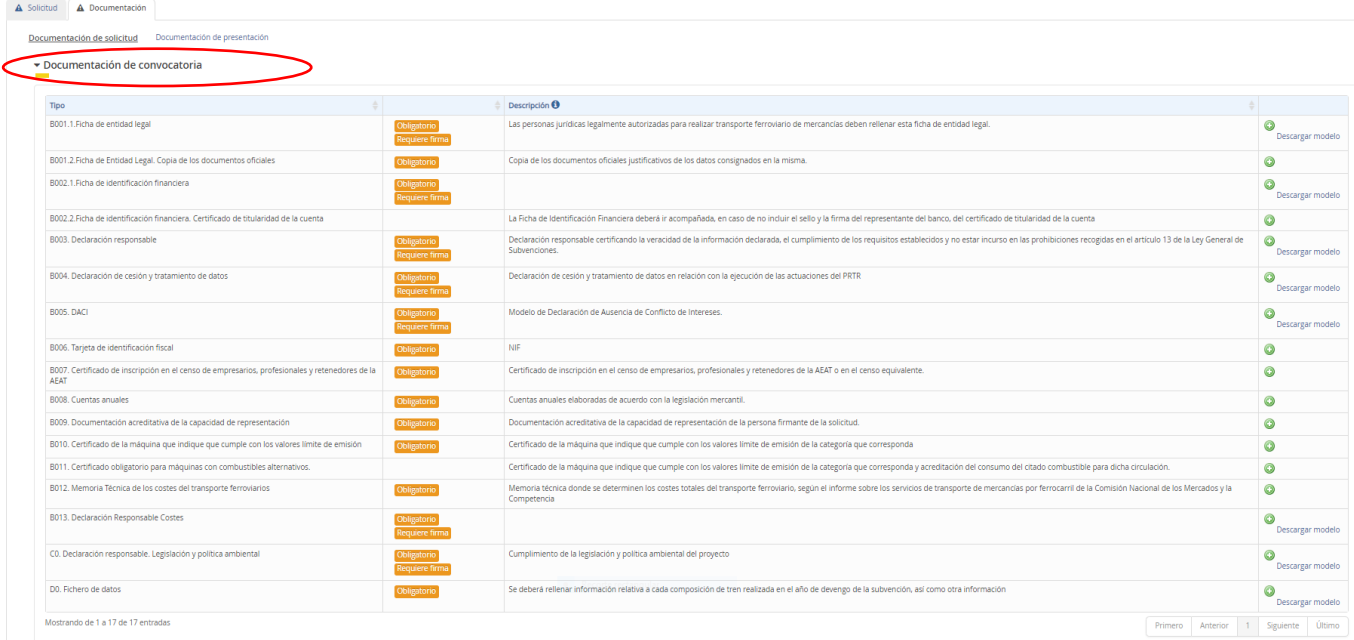

La documentación adjunta a la solicitud es la siguiente:

Aquellas entidades que ya se presentaran a la 1ª Convocatoria del Eco Incentivo para el impulso del transporte ferroviario de mercancías y no sufrieran alguna modificación podrán optar por aportar de nuevo los documentos o descargar el documento "B012.Declaración responsable aportación documentación" y adjuntarlo en cada uno de los documentos B001.1, B001.2, B001.3, B002.1, B006, B010 y B011.

- **Documento B001.1: Ficha de entidad legal (Anexo III.B.1. de la OM de la 2ª Convocatoria)** 
	- ᵒ **¿Modelo oficial?** Sí, se debe descargar de la pestaña "Documentación" de la solicitud o en sede electrónica del MITMA (actual Ministerio de Transportes y Movilidad Sostenible).
	- ᵒ **¿Firma necesaria?** Sí.
	- ᵒ **¿Quién?** Es obligatorio para todos los solicitantes de la ayuda (personas jurídicas), excepto aquellas entidades que ya se presentaran a la  $1<sup>a</sup>$  Convocatoria del Eco Incentivo para el impulso del transporte ferroviario de mercancías y no sufrieran alguna modificación (ej. cambio de dirección fiscal, cambio de denominación legal o cambio de representante legal) en su lugar podrán aportar el documento "B012.Declaración responsable aportación documentación" cumplimentado y firmado.
	- ᵒ **¿Cómo nombrar el documento?** B001.1\_(fecha corta"2401DÍA)\_(versión "vX")

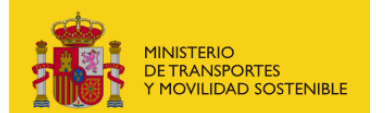

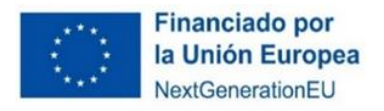

- **Documento B001.2: Ficha de entidad legal. Copia de documentos oficiales justificativos (Anexo III.B.1. de la OM de la 2ª Convocatoria)** 
	- **¿Modelo oficial?** No hay modelo oficial. A tal efecto, se podrán presentar, por ejemplo, escrituras de constitución, documentos del Registro Mercantil, poderes notariales del representante, etc.
	- ᵒ **¿Firma necesaria?** No.
	- ᵒ **¿Quién?** Es obligatorio para todos los solicitantes de la ayuda (personas jurídicas), excepto aquellas entidades que ya se presentaran a la  $1<sup>a</sup>$  Convocatoria del Eco Incentivo para el impulso del transporte ferroviario de mercancías y no sufrieran alguna modificación (ej. cambio de dirección fiscal, cambio de denominación legal o cambio de representante legal) en su lugar podrán aportar el documento "B012.Declaración responsable aportación documentación" cumplimentado y firmado.

En caso de empresas extranjeras, aportarán los documentos equivalentes expedidos por una autoridad judicial, notarial o administrativa competente del Estado miembro o del país de origen (o de establecimiento) que demuestre que la empresa ferroviaria cumple con tales requisitos.

Cuando el Estado miembro o el país de que se trate no expida tales documentos o certificados, podrán sustituirse por una declaración jurada o, en los Estados miembros o países cuya legislación no prevea la declaración jurada, por una declaración solemne hecha por el interesado ante una autoridad judicial o administrativa competente, un notario o un organismo profesional o mercantil competente del Estado miembro o país de origen o del Estado miembro o país en que esté establecido el operador económico.

ᵒ **¿Cómo nombrar el documento?** B001.2\_(fecha corta"2401DÍA)\_(versión "vX")

## ▪ **Documentación B001.3: Documentación acreditativa de la capacidad de representación (Anexo III.B.1. de la OM de la 2ª Convocatoria)**

- ᵒ **¿Modelo oficial?** No.
- ᵒ **¿Firma digital necesaria?** No

**¿Quién?** Es obligatorio para todos los solicitantes de la ayuda, excepto aquellas entidades que ya se presentaran a la 1ª Convocatoria del Eco Incentivo para el impulso del transporte ferroviario de mercancías y no sufrieran alguna modificación (ej. cambio de representante legal) en su lugar podrán aportar el documento "B012.Declaración responsable aportación documentación" cumplimentado y firmado.

ᵒ **¿Cómo nombrar el documento?**

B001.3.CR\_(fecha corta"2401DÍA)\_(versión "vX")

- **Documento B002.1: Ficha Identificación Financiera (Anexo III.B.2. de la OM de la 2ª Convocatoria)**
	- ᵒ **¿Modelo oficial?** Sí, se debe descargar de la pestaña "Documentación" de la solicitud o en sede electrónica de MITMA (actual Ministerio de Transportes y Movilidad Sostenible).
	- ᵒ **¿Firma digital necesaria?** Sí.
	- ᵒ **¿Quién?** Es obligatorio para todos los solicitantes de la ayuda (personas jurídicas), excepto aquellas entidades que ya se presentaran a la  $1<sup>a</sup>$  Convocatoria del Eco Incentivo para el impulso del transporte ferroviario de mercancías y no sufrieran alguna modificación (ej. cambio de sucursal, de cuenta bancaria o cambio de representante legal) en su lugar podrán

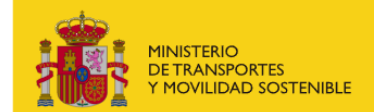

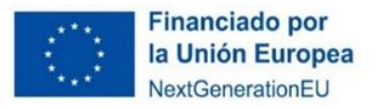

aportar el documento "B012.Declaración responsable aportación documentación" cumplimentado y firmado.

- ᵒ **¿Cómo nombrar el documento?** B002.1\_(fecha corta"2401DÍA)\_(versión "vX")
- **Documento B002.2: Ficha de identificación financiera. Certificado de titularidad de la cuenta (Anexo III.B.2. de la OM de la 2ª Convocatoria)**
	- ᵒ **¿Modelo oficial?** No
	- ᵒ **¿Firma digital necesaria?** Sí, con firma electrónica de la entidad bancaría, mediante un sistema de identificación y firma electrónica que cumpla los requisitos establecidos en los artículos 9 y 10 de la Ley 39/2015, de 1 de octubre y con fecha del año en curso.
	- ᵒ **¿Quién?** Es obligatorio para todos los solicitantes de la ayuda, incluidas aquellas entidades que ya se presentaran a la 1ª Convocatoria del Eco Incentivo para el impulso del transporte ferroviario.
	- ᵒ **¿Cómo nombrar el documento?** B002.2\_(fecha corta"2401DÍA)\_(versión "vX")

En caso de que la ficha de identificación financiera no incluya el sello y la firma del representante del banco, deberán aportar un certificado de titularidad de la cuenta firmado por la entidad bancaria correspondiente con firma electrónica validada y con fecha del año en curso.

## ▪ **Documento B003.1: Declaración Responsable (Anexo III.B.3. de la OM de la 2ª Convocatoria)**

- ᵒ **¿Modelo oficial?** Sí, se debe descargar de la pestaña "Documentación" de la solicitud o en sede electrónica de MITMA (actual Ministerio de Transportes y Movilidad Sostenible).
- ᵒ **¿Firma digital necesaria?** Sí.
- ᵒ **¿Quién?** Es obligatorio para todos los solicitantes de la ayuda, incluidas aquellas entidades que ya se presentaran a la 1ª Convocatoria del Eco Incentivo para el impulso del transporte ferroviario.

En el caso de que expresamente se deniegue el consentimiento para que el órgano concedente puede acceder a través de certificados telemáticos a las certificaciones correspondientes, se deberán aportar en los apartados **B003.2. Certificado AEAT** y **B003.3. Certificado TGSS**. Certificados que acrediten que se encuentra al corriente en el cumplimiento de las obligaciones de cotizaciones sociales (**documento B017**) y que se encuentra al corriente en el cumplimiento de las obligaciones tributarias (**documento B016**) deben **especificar que es a efectos de recibir una Subvención de las Administraciones Públicas y con vigencia a fecha de presentación de la solicitud.** 

En caso de empresas extranjeras, **podrán presentar una declaración jurada** que contenga este extremo antes referido (**a efectos de recibir una Subvención de las Administraciones Públicas, con vigencia a fecha de presentación de la solicitud y que se compromete a mantener el cumplimiento de las circunstancias anteriormente citadas durante el período de solicitud y hasta el pago)** , convalidada **ante una autoridad judicial o administrativa competente, un notario o un organismo profesional o mercantil competente** del Estado miembro o país de origen o del Estado miembro o país en que esté establecido el operador económico, como se indica en el artículo 9.1 b) de la Convocatoria.

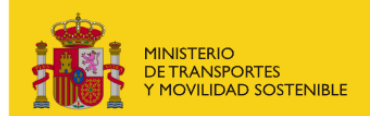

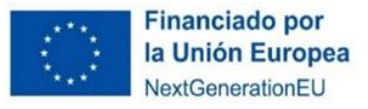

ᵒ **¿Cómo nombrar el documento?** B003\_(fecha corta"2401DÍA)\_(versión "vX"). En caso que deniegue el consentimiento para que el órgano concedente pueda acceder aportara ambos certificados que nombrara B003.2.AEAT\_(fecha corta "2401DÍA")\_(versión "vX") y B003.3.TGSS\_(fecha corta "2401DÍA")\_(versión "vX").

Además, si en la Declaración Responsable Documento B003.1 se indica en el apartado 11 "cuentas consolidadas formuladas por la sociedad matriz", deberá entregar una carta de patrocinio en la que la sociedad matriz declare que prestará a la filial el apoyo financiero que, en su caso, necesite para ejecutar el proyecto o desarrollar la actividad a que se destina estas ayudas como se indica en el punto 33.b de las bases reguladoras.

### ▪ **B003.2. Certificado AEAT**

- ᵒ **¿Modelo oficial?** No
- ᵒ **¿Firma digital necesaria?** No
- ᵒ **¿Quién?** Todas las entidades extranjeras, además de las entidades españolas que denieguen el consentimiento para que el órgano concedente pueda acceder.

Certificado que acredite que se encuentra al corriente en el cumplimiento de las obligaciones tributarias y debe especificar que es a efectos de recibir una Subvención de las Administraciones Públicas y con vigencia a fecha de presentación de la solicitud.

En caso de empresas extranjeras, podrán presentar una declaración jurada que contenga este extremo (a efectos de recibir una Subvención de las Administraciones Públicas, con vigencia a fecha de presentación de la solicitud y que se compromete a mantener el cumplimiento de las circunstancias anteriormente citadas mientras durante el procedimiento de concesión de las ayudas y al menos hasta el momento en que se efectúe el último pago del periodo de ejecución de la contraprestación de las ayudas) , convalidada ante una autoridad judicial o administrativa competente, un notario o un organismo profesional o mercantil competente del Estado miembro o país de origen o del Estado miembro o país en que esté establecido el operador económico, como se indica en el artículo 9.1 b) de la Convocatoria.

ᵒ **¿Cómo nombrar el documento?** 

B003.2.AEAT\_(fecha corta "2301DIA")\_(versión "vX")

### ▪ **B003.3. Certificado TGSS**

- ᵒ **¿Modelo oficial?** No
- ᵒ **¿Firma digital necesaria?** No
- ᵒ **¿Quién?** Todas las entidades extranjeras, además de las entidades españolas que denieguen el consentimiento para que el órgano concedente pueda acceder.

Certificado que acredite que se encuentra al corriente en el cumplimiento de las obligaciones cotizaciones sociales y debe especificar que es a efectos de recibir una Subvención de las Administraciones Públicas y con vigencia a fecha de presentación de la solicitud.

En caso de empresas extranjeras, podrán presentar una declaración jurada que contenga este extremo (a efectos de recibir una Subvención de las Administraciones Públicas, con vigencia a fecha de presentación de la solicitud y que se compromete a mantener el cumplimiento de las circunstancias anteriormente citadas mientras durante el procedimiento de concesión de las ayudas y al menos hasta el momento en que se efectúe el último pago del periodo de ejecución

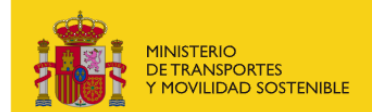

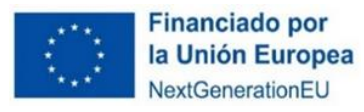

de la contraprestación de las ayudas) , convalidada ante una autoridad judicial o administrativa competente, un notario o un organismo profesional o mercantil competente del Estado miembro o país de origen o del Estado miembro o país en que esté establecido el operador económico, como se indica en el artículo 9.1 b) de la Convocatoria.

ᵒ **¿Cómo nombrar el documento?** 

B003.3.TGSS\_(fecha corta "2301DIA")\_(versión "vX")

## ▪ **Documento B003.4: Certificado de inscripción en el censo de empresarios, profesionales y retenedores de la AEAT**

- ᵒ **¿Modelo oficial?** Emitido por la Agencia Tributaria Española, en caso de entidades extranjeras de la UE expedido el por organismo oficial, autoridad judicial, notarial o administrativa competente del país de origen.
- ᵒ **¿Firma digital necesaria?** No.
- ᵒ **¿Quién?** Es obligatorio para todos los solicitantes de la ayuda, incluidas aquellas entidades que ya se presentaran a la 1ª Convocatoria del Eco Incentivo para el impulso del transporte ferroviario.
- ᵒ **¿Cómo nombrar el documento?** B003.4\_(fecha corta"2401DÍA)\_(versión "vX")

En caso de empresas extranjeras, aportarán los documentos equivalentes expedidos por una autoridad judicial, notarial o administrativa competente del Estado miembro o del país de origen (o de establecimiento) que demuestre que el potencial beneficiario cumple con tales requisitos. Cuando el Estado miembro o el país de que se trate no expida tales documentos o certificados, podrán sustituirse por una declaración jurada o, en los Estados miembros o países cuya legislación no prevea la declaración jurada, por una declaración solemne hecha por el interesado ante una autoridad judicial o administrativa competente, un notario o un organismo profesional o mercantil competente del Estado miembro o país de origen o del Estado miembro o país en que esté establecido el operador económico.

### ▪ **Documento B004: declaración de cesión y tratamiento de datos (Anexo III.B.4. de la OM de la 2ª Convocatoria)**

- ᵒ **¿Modelo oficial?** Sí, se debe descargar de la pestaña "documentación" de la solicitud o en sede electrónica de MITMA (actual Ministerio de Transportes y Movilidad Sostenible).
- ᵒ **¿Firma digital necesaria?** Sí.
- ᵒ **¿Quién?** Es obligatorio para todos los solicitantes de la ayuda, incluidas aquellas entidades que ya se presentaran a la 1ª Convocatoria del Eco Incentivo para el impulso del transporte ferroviario.
- ᵒ **¿Cómo nombrar el documento?** B004\_(fecha corta"2401DÍA)\_(versión "vX")
- **Documento B005: Declaración de ausencia de conflicto de intereses (DACI) (Anexo III.B.5. de la OM de la 2ª Convocatoria)**
	- ᵒ **¿Modelo oficial?** Sí, se debe descargar de la pestaña "documentación" de la solicitud o en sede electrónica de MITMA (actual Ministerio de Transportes y Movilidad Sostenible).
	- ᵒ **¿Firma digital necesaria?** Sí.

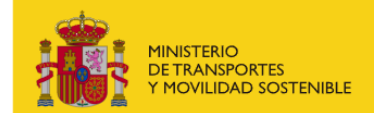

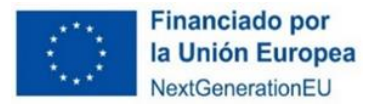

- ᵒ **¿Quién?** Es obligatorio para todos los solicitantes de la ayuda, incluidas aquellas entidades que ya se presentaran a la 1ª Convocatoria del Eco Incentivo para el impulso del transporte ferroviario.
- ᵒ **¿Cómo nombrar el documento?** B005\_(fecha corta"2401DÍA)\_(versión "vX")

## ▪ **Documento B006: Tarjeta de identificación fiscal**

- ᵒ **¿Modelo oficial?** Emitido por la Agencia Tributaria.
- ᵒ **¿Firma digital necesaria?** No.
- ᵒ **¿Quién?** Es obligatorio para todos los solicitantes de la ayuda, excepto aquellas entidades que ya se presentaran a la 1ª Convocatoria del Eco Incentivo para el impulso del transporte ferroviario de mercancías y no sufrieran alguna modificación (ej. cambio de dirección fiscal o cambio de denominación legal) en su lugar podrán aportar el documento "B012.Declaración responsable aportación documentación" cumplimentado y firmado.

En el caso de las **entidades extranjeras** (personas jurídicas establecidas en un Estado miembro de la Unión Europea que no tengan acreditación de NIF español asociado a la entidad beneficiaria, deberán obtenerlo mediante petición directa a la Agencia Estatal de Administración Tributaria y aportarlo junto con la identificación real como empresa extranjera o documentos oficiales justificativos "**Documento B07. Certificado de residencia fiscal**".

ᵒ **¿Cómo nombrar el documento?** B006\_(fecha corta"2401DÍA)\_(versión "vX")

### ▪ **B007. Certificado de residencia fiscal**

- ᵒ **¿Modelo oficial?** No
- ᵒ **¿Firma digital necesaria?** No
- ᵒ **¿Quién?** Todas las entidades extranjeras.
- ᵒ **¿Cómo nombrar el documento?** B007\_(fecha corta "2301DIA")\_(versión "vX")
- **Documentación B008: Certificado de la máquina que indique que cumple con los valores límite de emisión (sólo para locomotoras diésel 1 o 2 o híbridas con tracción diésel)**
	- ᵒ **¿Modelo oficial?** Se deberá entregar el certificado de homologación de tipo UE en vigor con todos sus anexos.
	- ᵒ **¿Firma digital necesaria?** No
	- ᵒ **¿Quién?** Es obligatorio para todos los solicitantes de la ayuda, incluidas aquellas entidades que ya se presentaran a la 1ª Convocatoria del Eco Incentivo para el impulso del transporte ferroviario que utilicen locomotoras diésel 1 o 2 o híbridas con tracción diésel).
	- ᵒ **¿Cómo nombrar el documento?** B008\_(fecha corta"2401DÍA)\_(versión "vX")

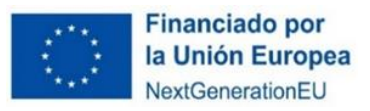

- **Documentación B009: Certificado obligatorio para máquinas con combustibles alternativos.**
	- ᵒ **¿Modelo oficial?** No

**MINISTERIO<br>DE TRANSPORTES** 

MOVILIDAD SOSTENIBLE

- ᵒ **¿Firma digital necesaria?** No
- ᵒ **¿Quién?** Es obligatorio para todos los solicitantes que utilizan locomotoras con combustibles alternativos., incluidas aquellas entidades que ya se presentaran a la 1ª Convocatoria del Eco Incentivo para el impulso del transporte ferroviario.
- ᵒ **¿Cómo nombrar el documento?** B009\_(fecha corta"2401DÍA)\_(versión "vX")

## ▪ **Documentación B010: Licencia de empresa ferroviaria**

- ᵒ **¿Modelo oficial?** No
- ᵒ **¿Firma digital necesaria?** No
- ᵒ **¿Quién?** Es obligatorio para todos los solicitantes de la ayuda con el fin de acreditar que están autorizados para realizar el transporte ferroviario de mercancías en España del año en curso, excepto aquellas entidades que ya se presentaran a la 1ª Convocatoria del Eco Incentivo para el impulso del transporte ferroviario de mercancías y no sufrieran alguna modificación y que la licencia continue vigente, en su lugar podrán aportar el documento "B012.Declaración responsable aportación documentación" cumplimentado y firmado.
- ᵒ **¿Cómo nombrar el documento?** Nuevas entidades o entidades que han sufrido cambios B010 (fecha corta"2401DÍA) (versión "vX")

## ▪ **Documentación B011: Certificado de seguridad único**

- ᵒ **¿Modelo oficial?** No
- ᵒ **¿Firma digital necesaria?** No
- ᵒ **¿Quién?** Es obligatorio para todos los solicitantes de la ayuda con el fin de acreditar que están autorizados para realizar el transporte ferroviario de mercancías en España del año en curso, excepto aquellas entidades que ya se presentaran a la  $1<sup>a</sup>$  Convocatoria del Eco Incentivo para el impulso del transporte ferroviario de mercancías y no sufrieran alguna modificación y que el certificado se mantenga vigente, en su lugar podrán aportar el documento "B012.Declaración responsable aportación documentación" cumplimentado y firmado.
- ᵒ **¿Cómo nombrar el documento?** Nuevas entidades o entidades que han sufrido cambios B011 (fecha corta"2401DÍA) (versión "vX")

▪ **Documentación B012: Declaración responsable aportación documentación.**

- ᵒ **¿Modelo oficial?** Sí
- ᵒ **¿Firma digital necesaria?** Sí
- ᵒ **¿Quién?** Aquellas entidades que ya se presentaran a la 1ª Convocatoria del Eco Incentivo para el impulso del transporte ferroviario de mercancías y no sufrieran alguna modificación podrán optar por aportar de nuevo los documentos o descargar este documento y adjuntarlo en cada uno de los documentos B001.1, B001.2, B001.3, B002.1, B006, B010 y B011.

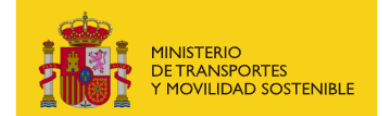

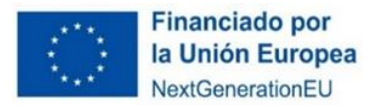

- ᵒ **¿Cómo nombrar el documento?** B012.DRD\_(fecha corta "2401DIA")\_(versión "vX")
- **Documentación B013: Información de los datos de titularidad real.** Información de los datos de titularidad real de las entidades solicitantes de subvenciones. **(Anexo IV. de la OM de la 2ª Convocatoria)**
	- ᵒ **¿Modelo oficial?** Sí
	- ᵒ **¿Firma digital necesaria?** Sí
	- ᵒ **¿Quién? Solamente sería obligatorio para los solicitantes de la ayuda, incluidas aquellas entidades que ya se presentaran a la 1ª Convocatoria del Eco Incentivo para el impulso del transporte ferroviario, en el único caso de que se lo requiera el órgano concedente.**
	- ᵒ **¿Cómo nombrar el documento?** B013\_(fecha corta "2401DIA")\_(versión "vX")

De conformidad con lo dispuesto en la disposición adicional centésima décima segunda de la Ley 31/2022, de 23 de diciembre, desarrollada en la Orden HFP/55/2023, de 24 de enero, el órgano competente para la concesión de la subvención utilizará la herramienta de data mining MINERVA para realizar el análisis sistemático del riesgo de conflicto de interés en este procedimiento de concesión de subvención.

A tal efecto, y en aplicación del procedimiento previsto en el artículo 7.3 de la Orden HFP/55/2023, de 24 de enero, el órgano competente para la concesión de la subvención podrá requerir a los solicitantes de la subvención la información de su titularidad real, siempre que la Agencia Estatal de Administración Tributaria no disponga de la información de titularidades reales de la entidad objeto de consulta y así se lo haya indicado mediante la correspondiente bandera negra al responsable de la operación de que se trate.

Esta información deberá aportarse al órgano competente para la concesión de la subvención en el plazo de cinco (5) días hábiles desde que se formule la solicitud de información. A tal efecto, se utilizará el formulario contenido en el Anexo IV de la presente convocatoria.

La falta de entrega de dicha información en el plazo señalado será motivo suficiente de exclusión del procedimiento de concesión de la subvención.

- **Documentación B014: Documentación acreditativa del cumplimiento del requisito establecido en el artículo 13.3 bis de la Ley 38/2003, de 17 de noviembre, General de Subvenciones:**
	- ᵒ **¿Modelo oficial?** No
	- ᵒ **¿Firma digital necesaria?** No.
	- *EQuién?* Es obligatorio para todas las entidades solicitantes siempre que la subvención a recibir sea de un importe superior a 30.000 euros.
	- ᵒ **¿Cómo nombrar el documento?** B014\_(breve descripción)\_(fecha corta "2401DIA")\_(versión "vX")

De conformidad con el **artículo 13.3 bis de la Ley 38/2003, de 17 de noviembre, General de Subvenciones**, no se podrá ser beneficiario de ayudas de importe superior a 30.000 euros si se incumplen los plazos de pago previstos en la ley 3/2004, de 29 de diciembre, por la que se establecen medidas de lucha contra la morosidad en las operaciones comerciales.

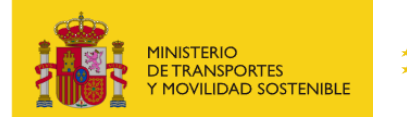

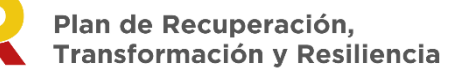

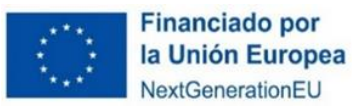

Forma de acreditarse:

En el caso de las sociedades que, de acuerdo con la normativa contable, puedan presentar cuenta de pérdidas y ganancias abreviada, a través de la firma de la declaración responsable contenida en la OM (**Documento B003.1: Declaración Responsable (Anexo III.B.3. de la OM de la 2ª Convocatoria).**

En esta Declaración responsable se indica que la entidad que solicita la ayuda cumple con los plazos de pago previstos en la Ley 3/2004, de 29 de diciembre, por la que se establecen medidas de lucha contra la morosidad en las operaciones comerciales. Y está informada de lo siguiente: De acuerdo con lo establecido en el artículo 13.3 bis de la Ley 38/2003, de 17 de noviembre, tampoco podrán obtener la condición de beneficiarios, en el caso de subvenciones de importe superior a 30.000 euros, aquellos solicitantes que estén sujetos al ámbito de aplicación de la Ley 3/2004, de 29 de diciembre, por la que se establecen medidas de lucha contra la morosidad en las operaciones comerciales si incumplen los plazos de pago previstos en la citada ley.

o En el caso de las sociedades que, de acuerdo con la normativa contable no puedan presentar cuenta de pérdidas y ganancias abreviada, se deberá acreditar el cumplimiento de los plazos legales de pago mediante **certificación, emitida por auditor inscrito en el Registro Oficial de Auditores de Cuentas,** que atenderá al plazo efectivo de los pagos de la empresa cliente con independencia de cualquier financiación para el cobro anticipado de la empresa proveedora.

La Certificación emitida por auditor inscrito en el Registro Oficial de Auditores de Cuentas debe de contener una trascripción desglosada de la información en materia de pagos descrita en la memoria de las últimas cuentas anuales auditadas, cuando de ellas se desprenda que se alcanza el nivel de cumplimiento de los plazos de pago establecidos en la Ley 3/2004, de 29 de diciembre, determinado en este apartado, en base a la información requerida por la disposición adicional tercera de la Ley 15/2010, de 5 de julio, de modificación de la Ley 3/2004, de 29 de diciembre.

Esta certificación será válida hasta que resulten auditadas las cuentas anuales del ejercicio siguiente.

En el caso de que no sea posible emitir el certificado emitido por auditor inscrito en el Registro Oficial de Auditores de Cuentas al que se refiere el párrafo anterior, se deberá presentar un "Informe de Procedimientos Acordados", elaborado por un auditor inscrito en el Registro Oficial de Auditores de Cuentas, que, en base a la revisión de una muestra representativa de las facturas pendientes de pago a proveedores de la sociedad a una fecha de referencia, concluya sin la detección de excepciones al cumplimiento de los plazos de pago de la Ley 3/2004, de 29 de diciembre, o en el caso de que se detectasen, éstas no impidan alcanzar el nivel de cumplimiento requerido en el último párrafo de este apartado.

Se entenderá cumplido el requisito exigido en este apartado cuando el nivel de cumplimiento de los plazos de pago previstos en la Ley 3/2004, de 29 de diciembre, sea igual o superior al porcentaje previsto en la disposición final sexta, letra d), apartado segundo, de la Ley 18/2022, de 28 de septiembre, de creación y crecimiento de empresas.

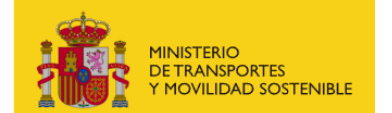

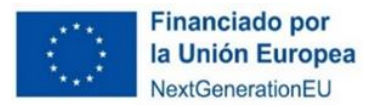

- **Documentación B015: Documentación adicional.** Documentación complementaria que a juicio del beneficiario considere oportuno aportar.
	- ᵒ **¿Modelo oficial?** No
	- ᵒ **¿Firma digital necesaria?** NO
	- ᵒ **¿Quién?** Es obligatorio para todos los solicitantes de la ayuda que quieran aportar documentación complementaria.
	- ᵒ **¿Cómo nombrar el documento?** B015\_(breve descripción)\_(fecha corta "2401DIA")\_(versión "vX")
- **Documento C0: Cumplimiento con la legislación y política ambiental (Anexo III.C. de la OM de la 2ª Convocatoria)**
	- ᵒ **¿Modelo oficial?** Sí, se debe descargar de la pestaña "documentación" de la solicitud o en sede electrónica de MITMA (actual Ministerio de Transportes y Movilidad Sostenible).
	- ᵒ **¿Firma digital necesaria?** Sí.
	- ᵒ **¿Quién?** Es obligatorio para todos los solicitantes de la ayuda, incluidas aquellas entidades que ya se presentaran a la 1ª Convocatoria del Eco Incentivo para el impulso del transporte ferroviario.
	- ᵒ **¿Cómo nombrar el documento?** C0\_(fecha corta"2401DÍA)\_(versión "vX")
- **D01. Fichero de datos desagregado por mes**
	- ᵒ **¿Modelo oficial?** Sí, EXCEL descargable de la pestaña "documentación" de la solicitud.
	- ᵒ **¿Firma digital necesaria?** No.
	- ᵒ **¿Quién?** Es obligatorio para todos los solicitantes de la ayuda, incluidas aquellas entidades que ya se presentaran a la 1ª Convocatoria del Eco Incentivo para el impulso del transporte ferroviario, excepto para las empresas de nueva creación.
	- ᵒ **¿Cómo nombrar el documento?** D01\_(fecha corta"2401DÍA)\_(versión "vX")

### ▪ **D02. Fichero agregado anual**

- ᵒ **¿Modelo oficial?** Sí, EXCEL descargable de la pestaña "documentación" de la solicitud.
- ᵒ **¿Firma digital necesaria?** No.
- ᵒ **¿Quién?** Es obligatorio para todos los solicitantes de la ayuda, incluidas aquellas entidades que ya se presentaran a la 1ª Convocatoria del Eco Incentivo para el impulso del transporte ferroviario y las empresas de nueva creación.
- ᵒ **¿Cómo nombrar el documento?** D02\_(fecha corta"2401DÍA)\_(versión "vX")
- **D03. Fichero para empresas de nueva creación**
	- ᵒ **¿Modelo oficial?** Sí, EXCEL descargable de la pestaña "documentación" de la solicitud.
	- ᵒ **¿Firma digital necesaria?** No.
	- ᵒ **¿Quién?** Es obligatorio para las empresas de nueva creación.
	- ᵒ **¿Cómo nombrar el documento?** D02\_(fecha corta"2401DÍA)\_(versión "vX")

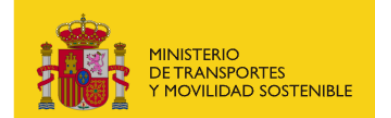

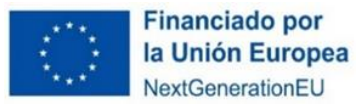

## <span id="page-36-0"></span>**2.3.3 PARTE C) JUSTIFICACIÓN DE LA SUBVENCIÓN SOLICITADA:**

- **Documentación J01: Cuentas anuales.** Cuentas anuales 2023 elaboradas de acuerdo con la legislación mercantil.
	- ᵒ **¿Modelo oficial?** No.
	- ᵒ **¿Firma digital necesaria?** No
	- ᵒ **¿Quién?** Es obligatorio para todos los solicitantes de la ayuda, incluidas aquellas entidades que ya se presentaran a la 1ª Convocatoria del Eco Incentivo para el impulso del transporte ferroviario, a partir del 30/06/2024.
	- ᵒ **¿Cómo nombrar el documento?** J01\_(fecha corta"2401DÍA)\_(versión "vX")

## ▪ **Documentación J02: Cumplimiento del DNSH.**

- ᵒ **¿Modelo oficial?** Sí, se debe descargar de la pestaña "Documentación" de la solicitud o en sede electrónica de MITMA (actual Ministerio de Transportes y Movilidad Sostenible).
- ᵒ **¿Firma digital necesaria?** Sí.
- ᵒ **¿Quién?** Es obligatorio para todos los solicitantes de la ayuda, incluidas aquellas entidades que ya se presentaran a la 1ª Convocatoria del Eco Incentivo para el impulso del transporte ferroviario.
- ᵒ **¿Cómo nombrar el documento?** J02\_(fecha corta"2401DÍA)\_(versión "vX")

## ▪ **Documentación J03: Declaración Responsable Costes.**

- ᵒ **¿Modelo oficial?** Sí, se debe descargar de la pestaña "Documentación" de la solicitud o en sede electrónica de MITMA (actual Ministerio de Transportes y Movilidad Sostenible)
- ᵒ **¿Firma digital necesaria?** Sí.
- ᵒ **¿Quién?** Es obligatorio para todos los solicitantes de la ayuda, incluidas aquellas entidades que ya se presentaran a la 1ª Convocatoria del Eco Incentivo para el impulso del transporte ferroviario.
- ᵒ **¿Cómo nombrar el documento?** J03\_(fecha corta"2401DÍA)\_(versión "vX")

### ▪ **Documentación J04: Memoria técnica de los costes del transporte ferroviario.**

- ᵒ **¿Modelo oficial?** No. Se deberá hacer una memoria justificativa donde se explique el valor del coste del transporte desglosándolo en las partidas de costes identificadas en el anexo I del Informe sobre los servicios de transporte de mercancías por ferrocarril 2017, de 18 de diciembre de 2018 (INF/DTSP/041/18) de la Comisión Nacional de los Mercados y la Competencia. (Véase apartado 5 del documento "Información de interés para las potenciales beneficiarios".
- ᵒ **¿Firma digital necesaria?** No
- ᵒ **¿Quién?** Es obligatorio para todos los solicitantes de la ayuda, incluidas aquellas entidades que ya se presentaran a la 1ª Convocatoria del Eco Incentivo para el impulso del transporte ferroviario.
- ᵒ **¿Cómo nombrar el documento?** J04\_(fecha corta"2401DÍA)\_(versión "vX")

### ▪ **Documentación J05: Informe de Procedimientos Acordados.**

ᵒ **¿Modelo oficial?** No. En esta convocatoria se pedirá información complementaria a las cuentas anuales aprobadas de la anualidad 2023, mediante un "**informe de procedimientos acordados**" realizado por un auditor de cuentas con el objeto de **verificar y conciliar las partidas de costes incluidos en la "Memoria de costes del transporte ferroviario" con las partidas contables correspondientes en las cuentas anuales.**

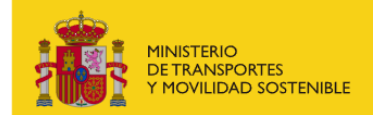

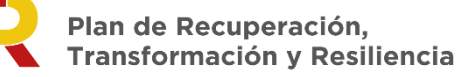

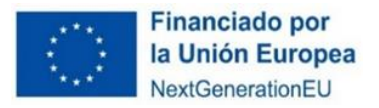

### ᵒ **¿Firma digital necesaria?** No

- ᵒ **¿Quién?** Es obligatorio para todos los solicitantes de la ayuda, incluidas aquellas entidades que ya se presentaran a la 1ª Convocatoria del Eco Incentivo para el impulso del transporte ferroviario, a partir del 30/06/2024.
- ᵒ **¿Cómo nombrar el documento?** J05\_(fecha corta"2401DÍA)\_(versión "vX")

Para la presentación de la documentación de justificación económica se dispondrá de un plazo máximo QUINCE (15) días hábiles contados a partir del 30 de junio de 2024.

## <span id="page-37-0"></span>**2.3.4 REQUISITOS DE DIFUSIÓN Y PUBLICIDAD**

Una vez que publique la orden ministerial de concesión de la subvención, los beneficiarios deberán cumplir con los requisitos de difusión y publicidad establecidos en los artículos 7.1.k) y 23 de la Orden TMA/371/2022, de 21 de abril, y con los deberes de información, comunicación y visibilidad que correspondan al beneficiario conforme a lo establecido en el artículo 34.2 del Reglamento (UE) 2021/241 del Parlamento Europeo y del Consejo, de 12 de febrero de 2021, por el que se establece el Mecanismo de Recuperación y Resiliencia, y en el artículo 9 de la Orden HFP/1030/2021, de 29 de septiembre, por la que se configura el sistema de gestión del Plan de Recuperación, Transformación y Resiliencia.

El plazo para cumplir los requisitos de Información, comunicación y publicidad, conforme a lo dispuesto en el artículo 63.e) del Real Decreto-ley 36/2020, de 30 de diciembre, que amplía el plazo establecido en el apartado 2 del artículo 71 del Reglamento de la Ley General de Subvenciones (aprobado por Real Decreto 887/2006, de 21 de julio) a efectos de justificación de la aplicación de subvenciones relacionadas con el uso de fondos europeos, será de **QUINCE (15) días hábiles** desde la notificación de la Orden Ministerial de concesión. Esta justificación de los requisitos se deberá llevar a cabo con carácter previo al reconocimiento de la obligación y propuesta de pago por parte de la Administración.

El incumplimiento de la obligación de difusión y publicidad por parte del beneficiario, si no se han adoptado medidas correctoras, supondrá, teniendo en cuenta el principio de proporcionalidad, la pérdida del derecho a la percepción y/o el reintegro de hasta un máximo del 3% de la subvención, conforme a lo dispuesto en el artículo 20.3 de la Orden TMA/371/2022.

## En concreto, **deberán acreditar el cumplimiento de los requisitos de difusión y publicidad que se especifican a continuación:**

### **Cumplimiento de los requisitos de difusión y publicidad**

En todas las referencias que realicen los beneficiarios, en cualquier medio de difusión, a las actividades que hayan obtenido las subvenciones reguladas en esta resolución, deberá exhibirse de forma correcta y destacada el emblema de la UE con una declaración de financiación adecuada que indique "Financiado por la Unión Europea-Next GenerationEU", junto al logo del PRTR, cumpliendo con los requisitos que figuran en el Manual de Imagen del Plan de Recuperación, Transformación y Resiliencia. Sin perjuicio de lo anterior, deberá figurar en todo caso la referencia a la financiación de la actividad mediante fondos PRTR y a su gestión por el Ministerio de Transportes y Movilidad Sostenible en los términos previstos en el artículo 18.4 de la Ley 38/2003, de 17 de noviembre, General de Subvenciones, y artículo 31 del Reglamento de la Ley General de Subvenciones (aprobado por Real Decreto 887/2006, de 21 de julio).

En su caso, deberán cumplir con lo previsto en la Ley 19/2013, de 9 de diciembre, de transparencia, acceso a la información pública y buen gobierno, respecto a las obligaciones de publicidad.

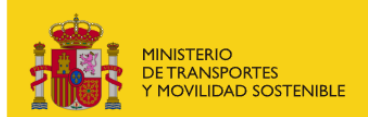

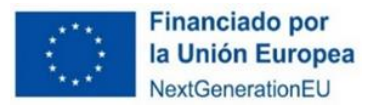

La aceptación de la subvención implica la aceptación de lo dispuesto en el RMRR y en Orden HFP/1030/2021, de 29 de septiembre, sobre actividades de visibilidad, transparencia y comunicación que se deben llevar a cabo en relación con los Fondos de la Unión Europea.

Cabe recordar que el incumplimiento de estas obligaciones de comunicación se encuentra tipificado en el art. 37.1.d) de la Ley 38/2003, y podría conllevar la procedencia de instar el reintegro de la subvención recibida.

En el caso de la presente convocatoria, el beneficiario, como mínimo, tendrá que reconocer la ayuda aportada en un lugar destacado de su página web (home, sección de noticias o similar), cuando disponga de ella, y en aquellas cuentas de medios sociales de las que disponga y en los que tenga encaje el anuncio, como Twitter, Facebook, LinkedIn o Instagram. La información debe constar de una descripción de la ayuda recibida y del programa que se ha beneficiado, haciendo referencia a la Unión Europea, los fondos Next GenerationEU, al Plan de Recuperación, Transformación y Resiliencia, y al Ministerio de Transportes y Movilidad Sostenible. Además, se deberán seguir las indicaciones citadas anteriormente con relación a la utilización de logotipos que también pueden consultarse en [este enlace.](https://www.mitma.gob.es/ministerio/proyectos-singulares/prtr/transporte/publicidad-y-difusion-de-las-ayudas-del-mecanismo-de-recuperacion-y-resiliencia)

La **acreditación del cumplimiento de las obligaciones de información, comunicación y publicidad** por parte de las entidades beneficiarias deberá efectuarse mediante la presentación de los siguientes documentos:

- 1. Designación de una persona responsable en materia de comunicación, y **comunicación** de su nombre, apellidos, cargo y datos de contacto (correo electrónico y teléfono) **al correo** de comunicación de la Autoridad Responsable de Ministerio de Transportes y Movilidad Sostenible [\(programaempresas@mitma.es\)](mailto:programaempresas@mitma.es).
- 2. El **documento de designación** con los datos del responsable en materia de comunicación, firmado electrónicamente por el Representante de la beneficiaria, deberá ser presentado además **dentro de su expediente** del Portal de Ayudas de la sede electrónica del MITMS.
- 3. **Declaración responsable**, firmada electrónicamente por el responsable en materia de comunicación, de cumplimiento de las obligaciones en materia de comunicación recogidas en el artículo 9 de la Orden HFP/1030/2021, de 29 de septiembre, y en la Guía de obligaciones de comunicación, publicidad y difusión de las ayudas del Mecanismo de Recuperación y Resiliencia, **según el modelo** publicado en la web del Ministerio de Transportes y Movilidad Sostenible y en su Sede Electrónica.

**Anexo a la declaración anterior**: acreditación de acciones de comunicación que garanticen la adecuada identificación del origen de la financiación mediante fotos, capturas de pantalla, notas de prensa, publicaciones en redes sociales, etc., en formatos fácilmente accesibles con herramientas tecnológicas de uso común.

**La solicitud y la documentación adjunta deberán presentarse en lengua castellana, de acuerdo con el artículo 15 de la Ley 39/2015, de 1 de octubre. A todo documento redactado en idioma que no sea el castellano se acompañará la traducción oficial del** 

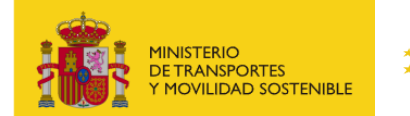

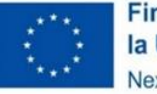

**mismo salvo que se trate de un documento estrictamente técnico del cual se puedan extraer los datos requeridos sin necesitar de la traducción oficial al castellano**.

## <span id="page-39-0"></span>**3 FINALIZACIÓN DEL PROCESO DE SOLICITUD**

Se recomienda revisar todos los datos consignados en el portal, así como los documentos, antes de firmar la solicitud.

Si la firma de la solicitud y de los documentos requeridos se ha realizado de forma correcta (los datos del documento son correctos y el DNI del certificado digital coincide con el DNI de la solicitud presentada), se visualizará una pantalla indicando que la solicitud se ha firmado y enviado correctamente.

Una vez cursada la solicitud de la subvención en el Portal de Subvenciones del MTMS, se genera un comprobante de la fecha y hora de la presentación de la solicitud (mediante descarga y notificación en la carpeta ciudadana)

### • **Descarga de justificante de registro de una solicitud**

El solicitante puede descargar los datos de la solicitud y el Justificante de registro en la pestaña Documentación de presentación del apartado Documentación:

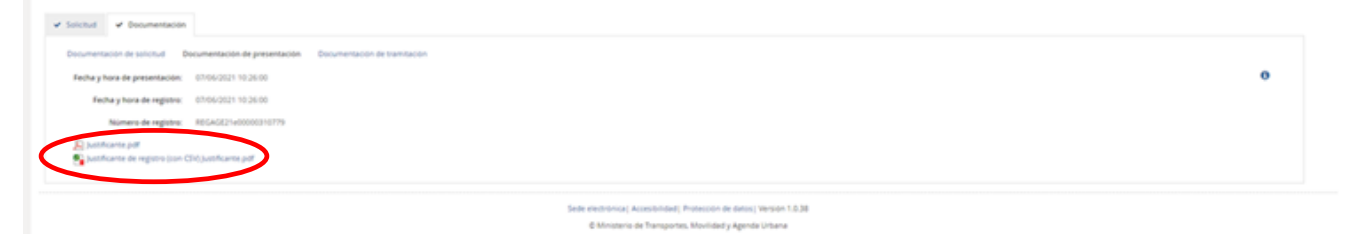

Todos los solicitantes deben, además, confirmar que han leído y entendido la declaración de privacidad, marcando la casilla indicada.

En ese momento la solicitud queda formulada y registrada, con carácter definitivo, a todos los efectos y en este registro se incluye el número de expediente asignado.

Una vez cerrado el plazo de presentación de las solicitudes **NO se admitirán mejoras de la solicitud**. No obstante, el Órgano instructor podrá requerir cuantas aclaraciones estime oportunas sobre aspectos de la solicitud presentada, que no supongan reformulación ni mejora de ésta.

### • **Incorporación de documentación adicional de una solicitud**

Si el solicitante necesita adjuntar documentación adicional una vez presentada una solicitud, puede hacerlo en la pestaña "Documentación de tramitación", a través del botón de "Adjuntar documento a iniciativa del interesado".

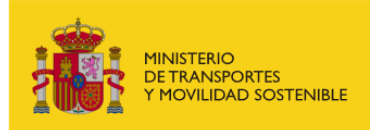

Ï

Plan de Recuperación, **Transformación y Resiliencia** 

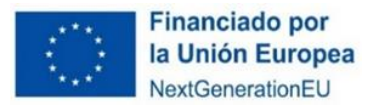

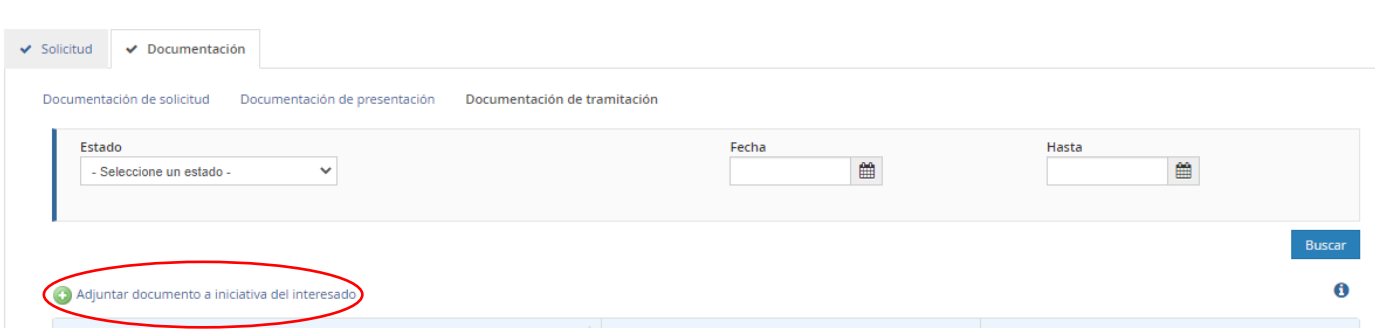

#### • **Consultas de los solicitantes e incidencias informáticas**

Si tiene cualquier duda puede consultar el documento de Preguntas y Respuestas (FAQ) correspondiente a la convocatoria, disponible en el apartado de "documentación y normativa" de la sede electrónica del MTMS donde se ubica la información relativa a la convocatoria o escribir al link **[https://www.mitma.gob.es/ministerio/proyectos-singulares/prtr/programa-de](https://www.mitma.gob.es/ministerio/proyectos-singulares/prtr/programa-de-apoyo-al-transporte-sostenible-y-digital-convocatoria-ayudas-empresas-concurrencia-competitiva/formulario-convocatoria-ayudas-empresas)[apoyo-al-transporte-sostenible-y-digital-convocatoria-ayudas-empresas-concurrencia](https://www.mitma.gob.es/ministerio/proyectos-singulares/prtr/programa-de-apoyo-al-transporte-sostenible-y-digital-convocatoria-ayudas-empresas-concurrencia-competitiva/formulario-convocatoria-ayudas-empresas)[competitiva/formulario-convocatoria-ayudas-empresas](https://www.mitma.gob.es/ministerio/proyectos-singulares/prtr/programa-de-apoyo-al-transporte-sostenible-y-digital-convocatoria-ayudas-empresas-concurrencia-competitiva/formulario-convocatoria-ayudas-empresas)**

Si tiene algún problema informático, escriba a este mismo buzón indicando en el asunto del correo "Problema informático". Para evaluar la incidencia es necesario:

- o Captura del error de acceso lo más visible posible.
- o Vía de acceso (Cl@ve, Certificado electrónico o nodo EIDAS).
- o Persona / entidad que accede con su correspondiente identificación NIF / CIF y que está intentando presentar la solicitud.
- o Fecha y hora del acceso

Una vez presentada la solicitud y si durante el proceso de subvención el solicitante sufre cambios en alguno de los perfiles de la solicitud que forman parte del expediente (Solicitante, Beneficiario, Destinatario, A notificar, Contacto, Representante, Presentador o Firmante), deberán aportar un escrito o declaración firmada por el representante legal.

Importante tener en cuenta, que las únicas personas que recibirán y podrán acceder a la notificación son aquellas que se hayan identificado en la plataforma como "A notificar" y "Solicitante".

#### <span id="page-40-0"></span>**4 CONSULTA DEL ESTADO DE LA SOLICITUD**

Una vez haya presentado su solicitud, puede comprobar su estado en el siguiente enlace:

<https://sede.mitma.gob.es/MFOM.Sisgest/autenticacion.aspx>

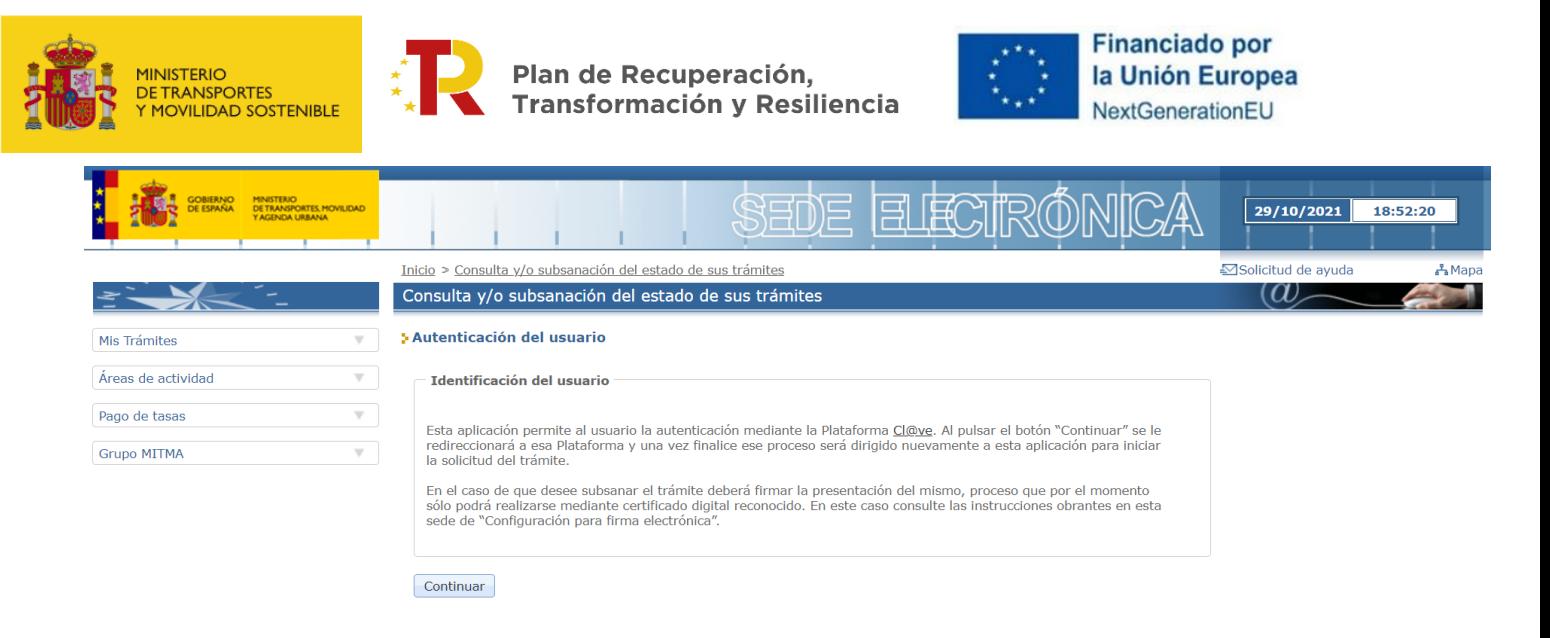

Tras autenticarse mediante la Plataforma Cl@ve empleando para ello el **certificado digital** de la persona física que ha presentado la solicitud, se le redireccionará de nuevo a la sede electrónica del MITMA y podrá ver la lista de trámites que tiene abiertos. Seleccionando el de su solicitud podrá ver el estado de la misma.

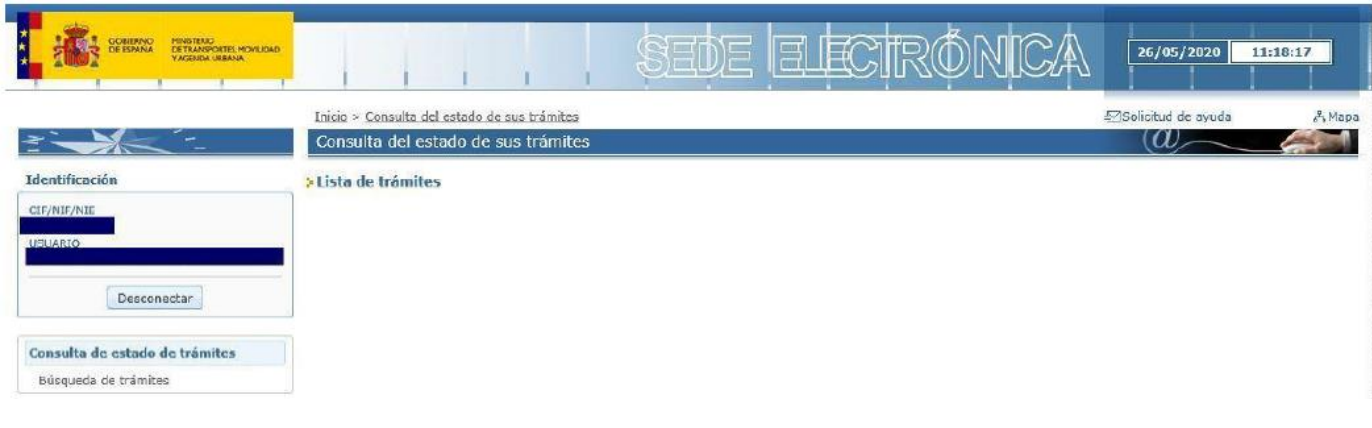

### <span id="page-41-0"></span>**5 DESISTIMEINTO DE LA SOLICITUD**

En el caso de que un solicitante desee desistir de una solicitud presentada, podrá hacerlo mediante la cumplimentación del modelo de desistimiento. Para ello, una vez acceda al expediente a través del portal de gestión de subvenciones, deberá pulsar sobre la pestaña "Documentación". A continuación, debe hacer click sobre "Documentación de tramitación".

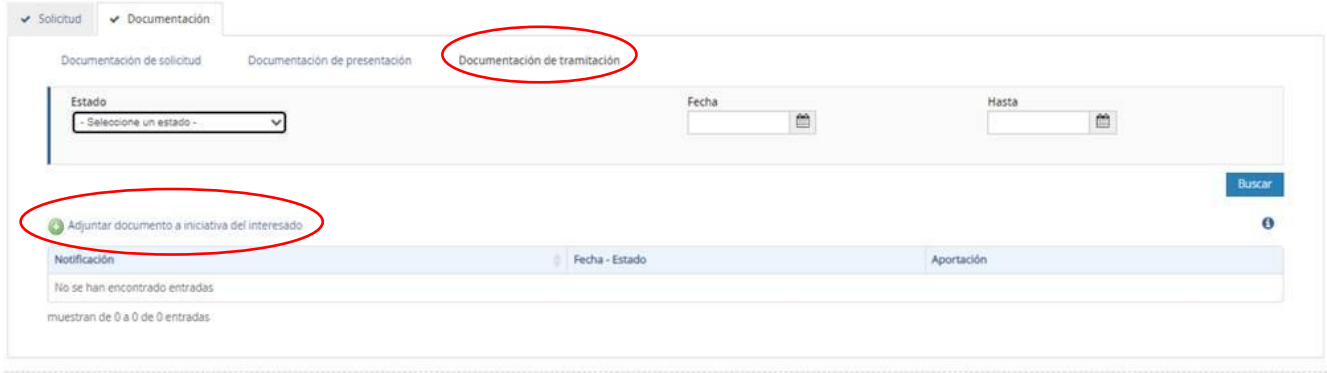

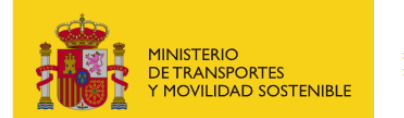

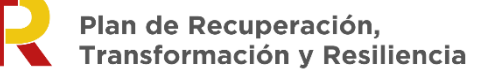

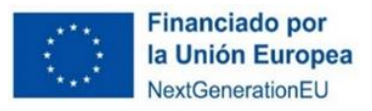

Pulsando sobre "Adjuntar documento a iniciativa del interesado", se debe seleccionar en el desplegable "Tipo", "Desistimiento".

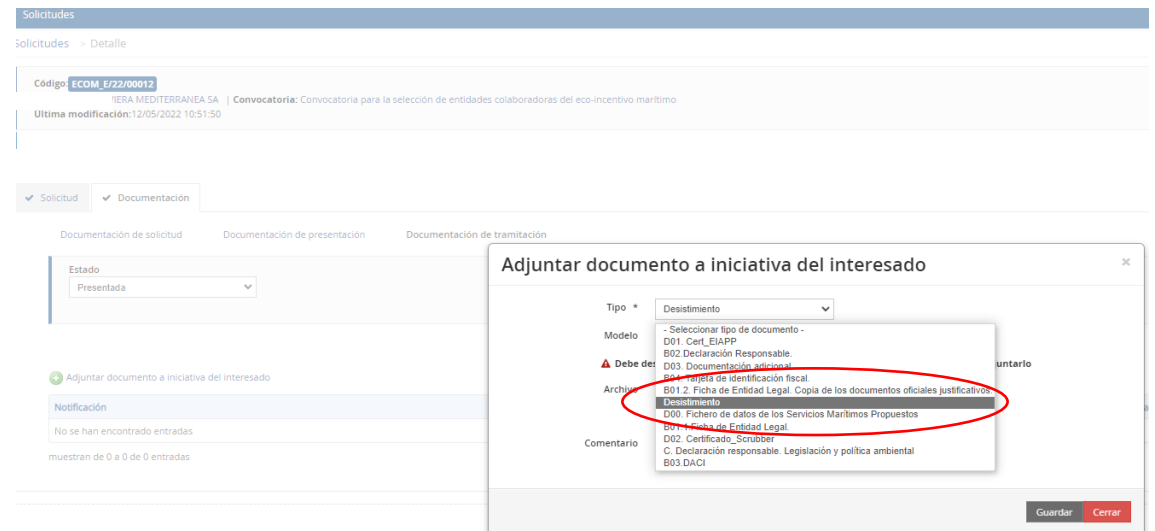

Deberá descargarse el modelo establecido, cumplimentar y firmar.

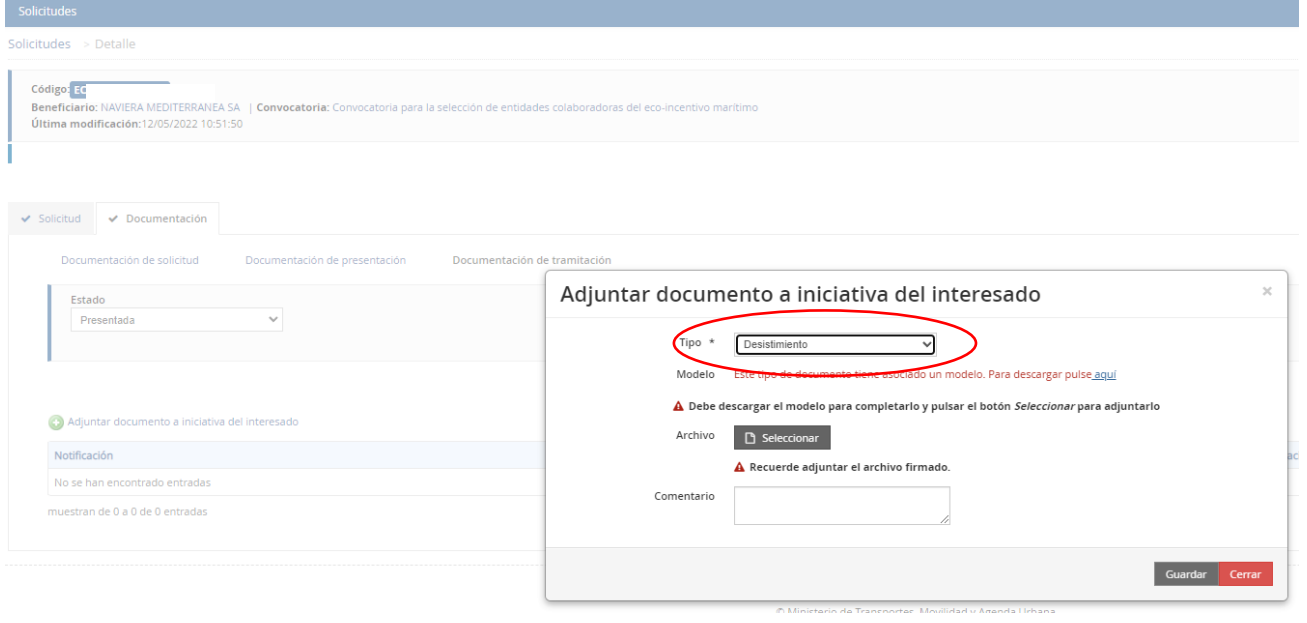

Por último, se debe subir al portal pulsando sobre "Seleccionar" y guardar antes de salir del portal.